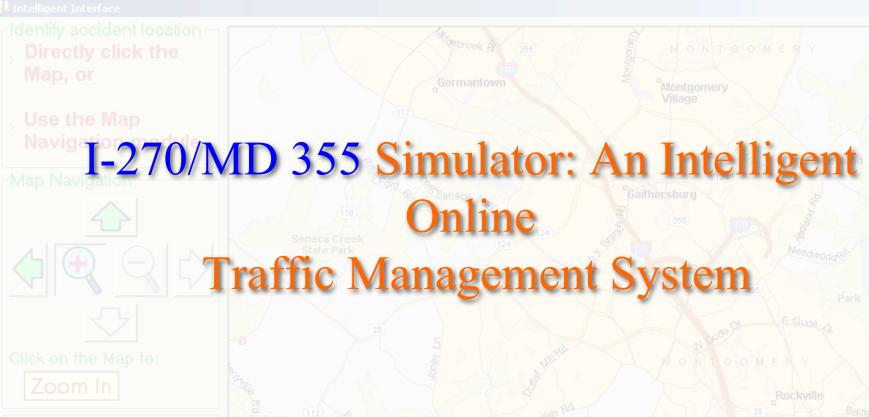

– Zoom In

- Zoom Out

Identify Location

Update Volumes

Reset Signals

**Management Functions** 

Dr. Gang-Len Chang

Nan Zou

Xiaorong Lai

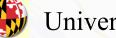

University of Maryland

Saed Rahwanji

Maryland State Highway Administration

- Incident Management Functions
  - Estimating the incident duration and the maximum impact range
  - Predicting the dynamic evolution of queue length
  - Estimation of travel time vs. departure time during the period of incident management
  - Evaluating the effectiveness of detour operations

- Incident Management Functions
  - Estimating the incident duration and the maximum impact range
  - Predicting the dynamic evolution of queue length
  - Estimation of travel time vs. departure time during the period of incident management
  - Evaluating the effectiveness of detour operations

- Incident Management Functions
  - Estimating the incident duration and the maximum impact range
  - Predicting the dynamic evolution of queue length
  - Estimation of travel time vs. departure time during the period of incident management
  - Evaluating the effectiveness of detour operations

- Incident Management Functions
  - Estimating the incident duration and the maximum impact range
  - Predicting the dynamic evolution of queue length
  - Estimation of travel time vs. departure time during the period of incident management
  - Evaluating the effectiveness of detour operations

- Incident Management Functions
  - Estimating the incident duration and the maximum impact range
  - Predicting the dynamic evolution of queue length
  - Estimation of travel time vs. departure time during the period of incident management
  - Evaluating the effectiveness of detour operations

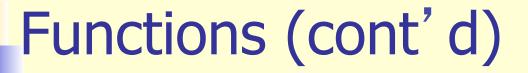

- Additional functions
  - Changing signal timings
  - Changing the acceleration and deceleration lanes
  - Ramp closure or ramp metering
  - Automatic update of traffic volume from real-time data

- Additional functions
  - Changing signal timings
  - Changing the acceleration and deceleration lanes
  - Ramp closure or ramp metering
  - Automatic update of traffic volume from real-time data

- Additional functions
  - Changing signal timings
  - Changing the acceleration and deceleration lanes
  - Ramp closure or ramp metering
  - Automatic update of traffic volume from real-time data

- Additional functions
  - Changing signal timings
  - Changing the acceleration and deceleration lanes
  - Ramp closure or ramp metering
  - Automatic update of traffic volume from real-time data

- Additional functions
  - Changing signal timings
  - Changing the acceleration and deceleration lanes
  - Ramp closure or ramp metering
  - Automatic update of traffic volume from real-time data

## **Example Scenario**

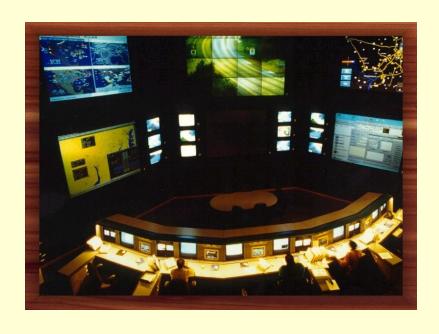

- Date: August 8<sup>th</sup>, 2003
- Time: 9:25AM
- Location: 2500 feet south of Exit 4
- Traffic Direction: South
- Lane Blockage: 2 right lanes closed

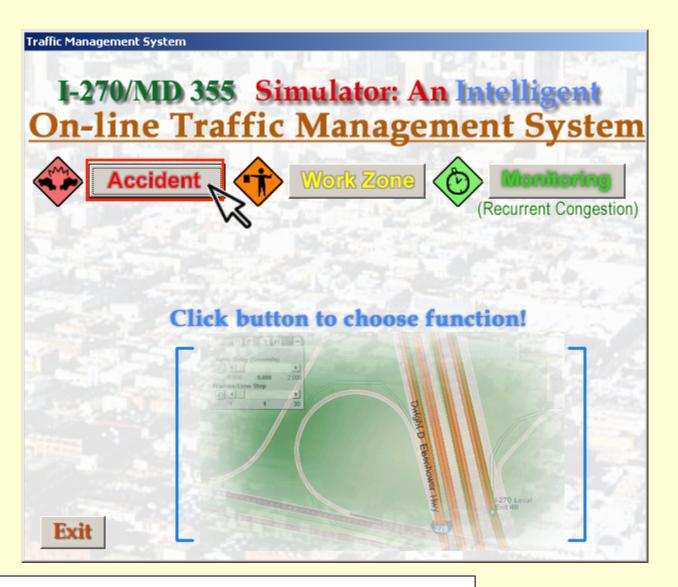

Activate the accident module of the system

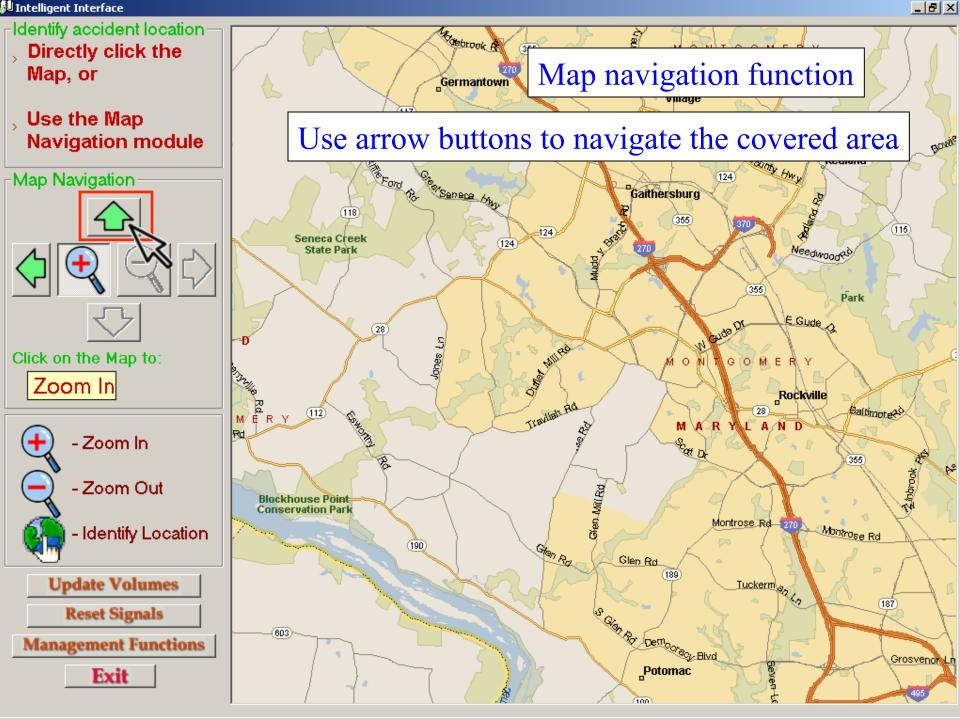

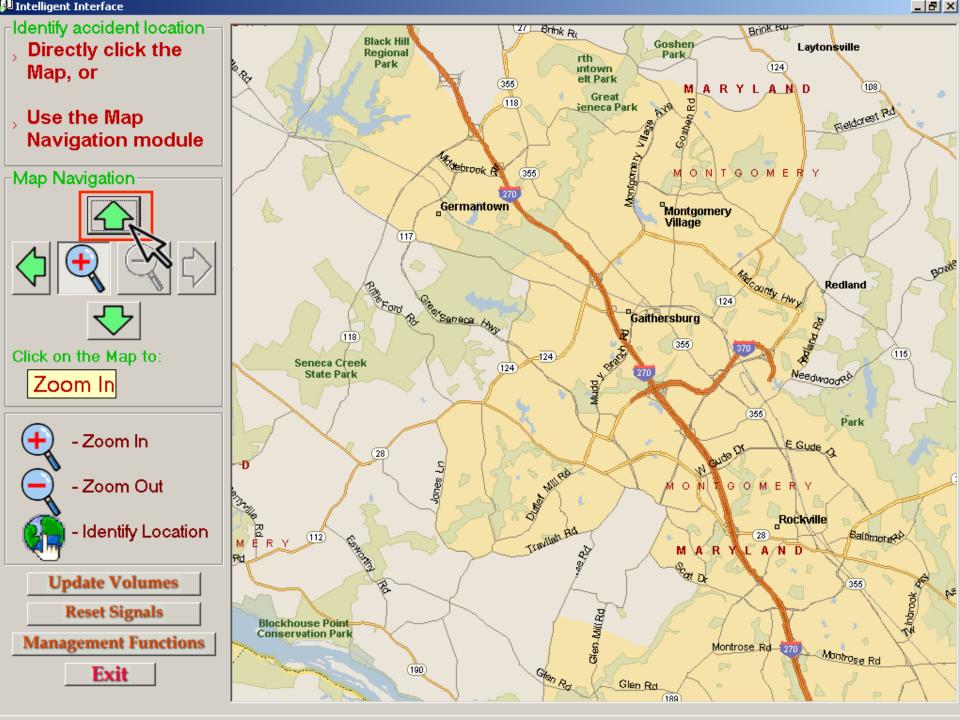

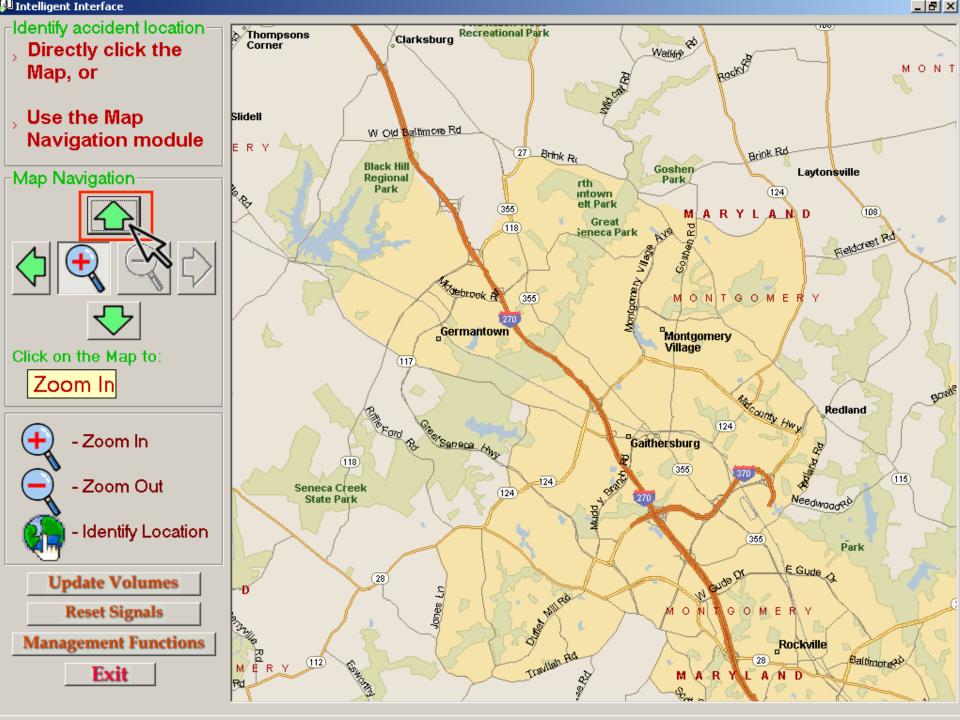

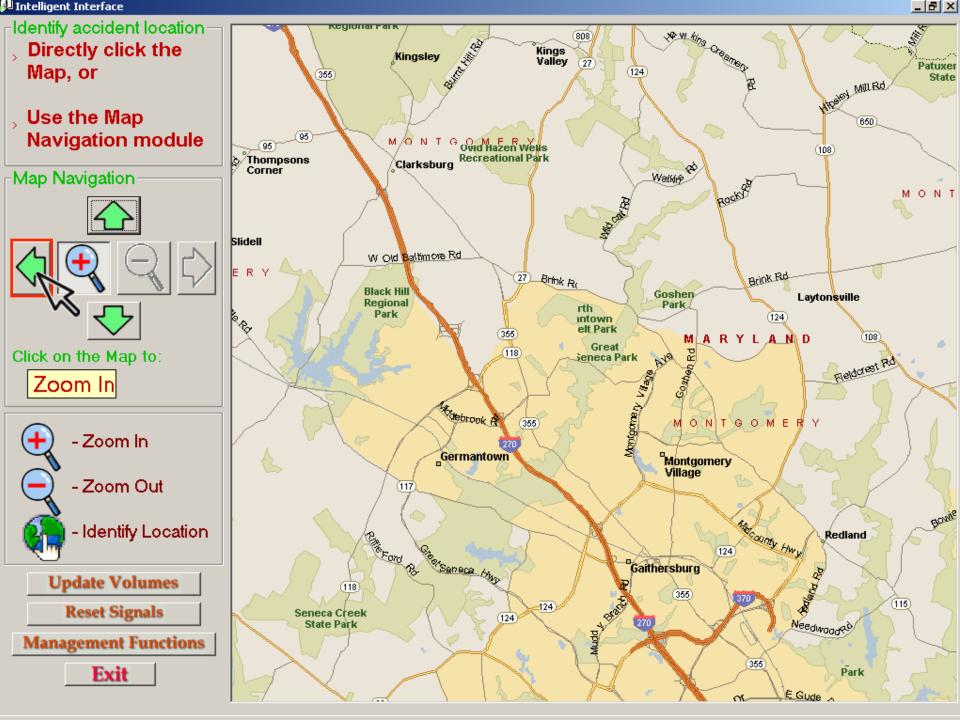

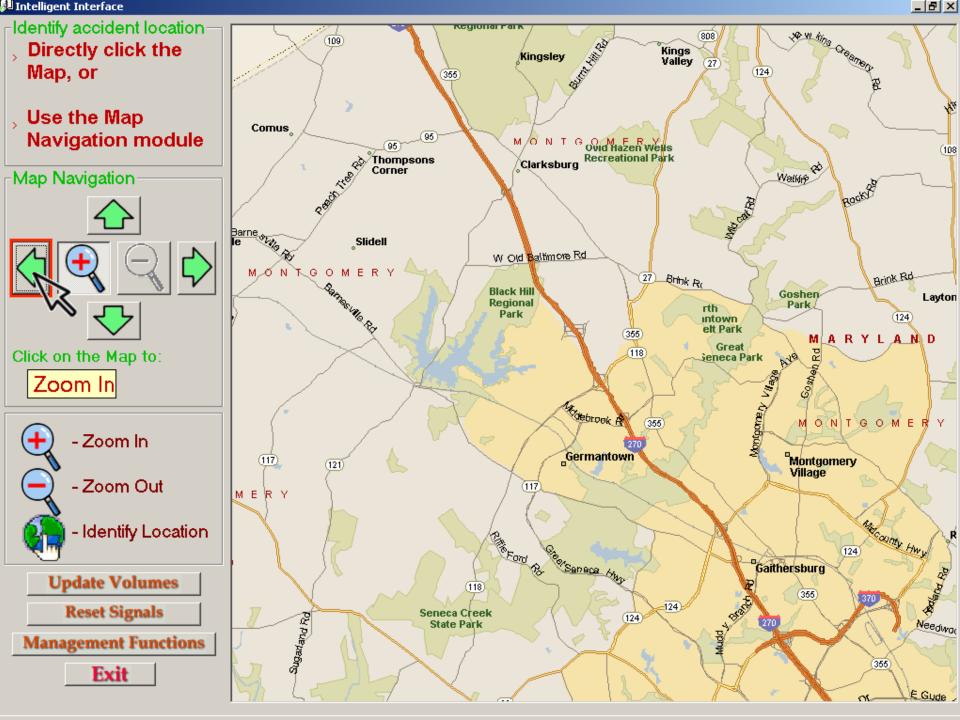

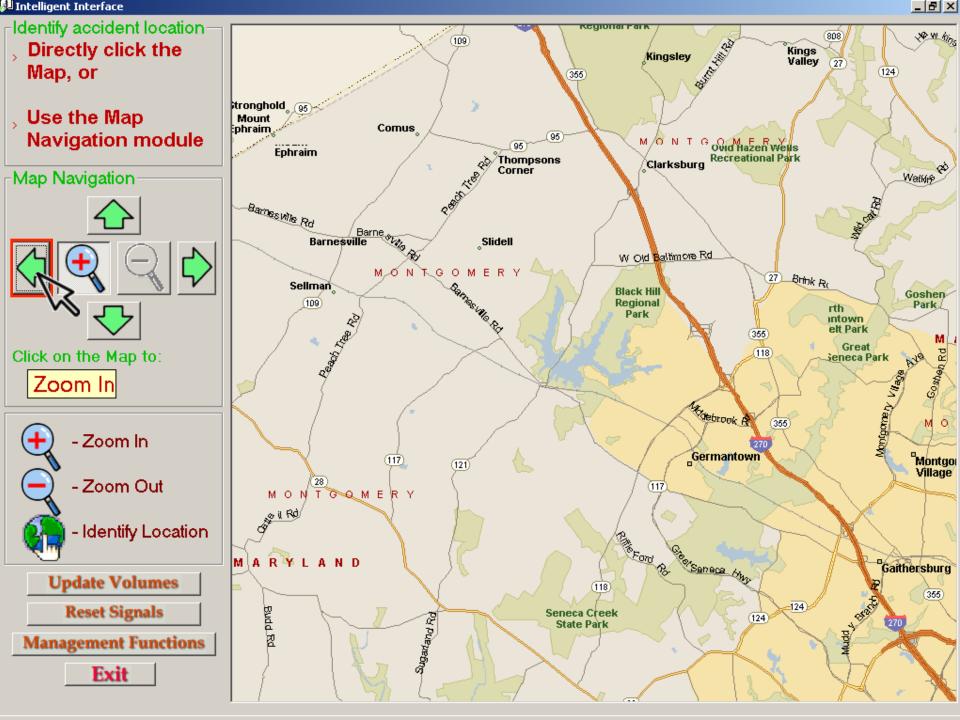

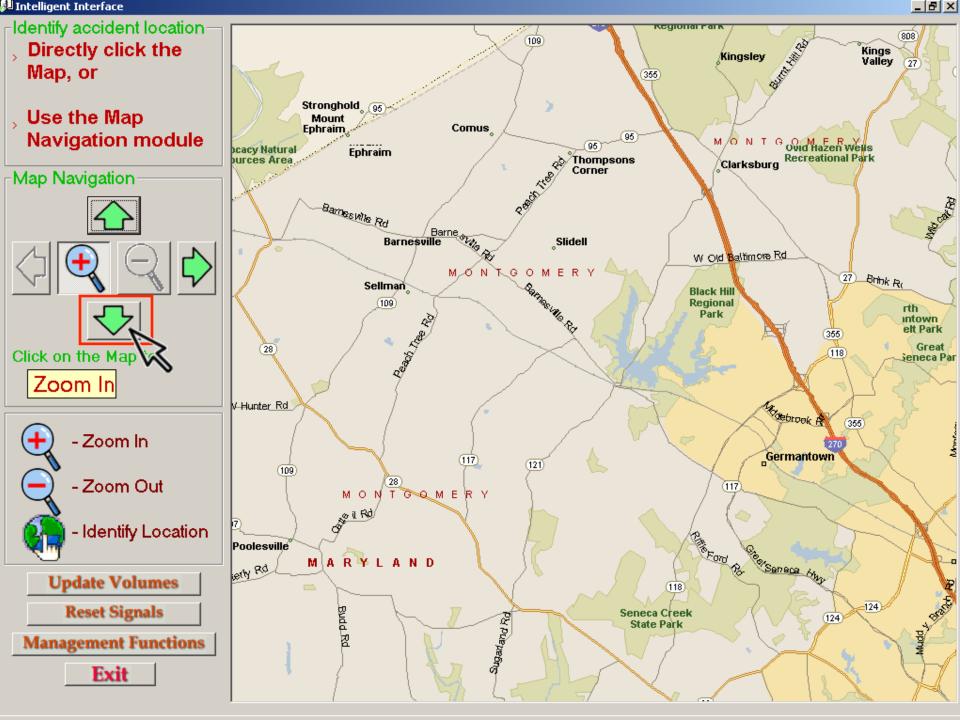

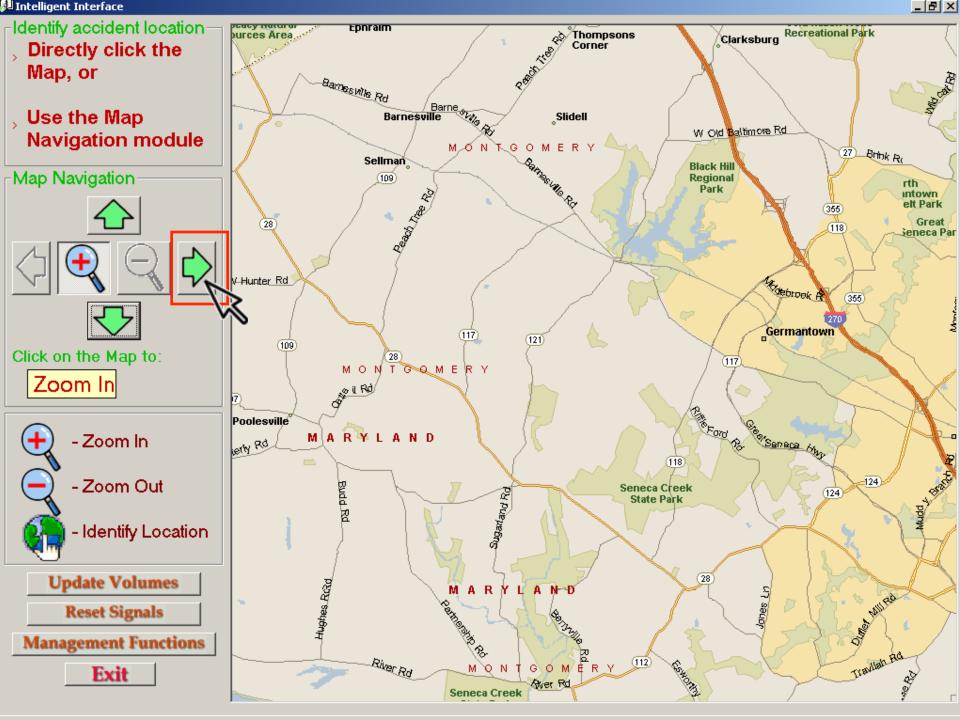

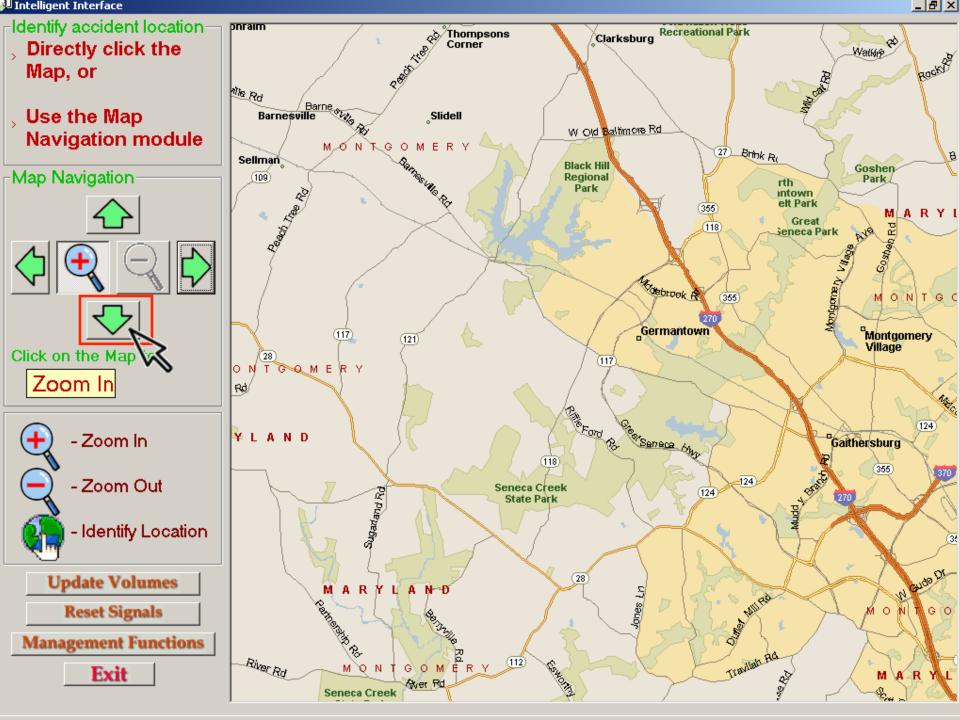

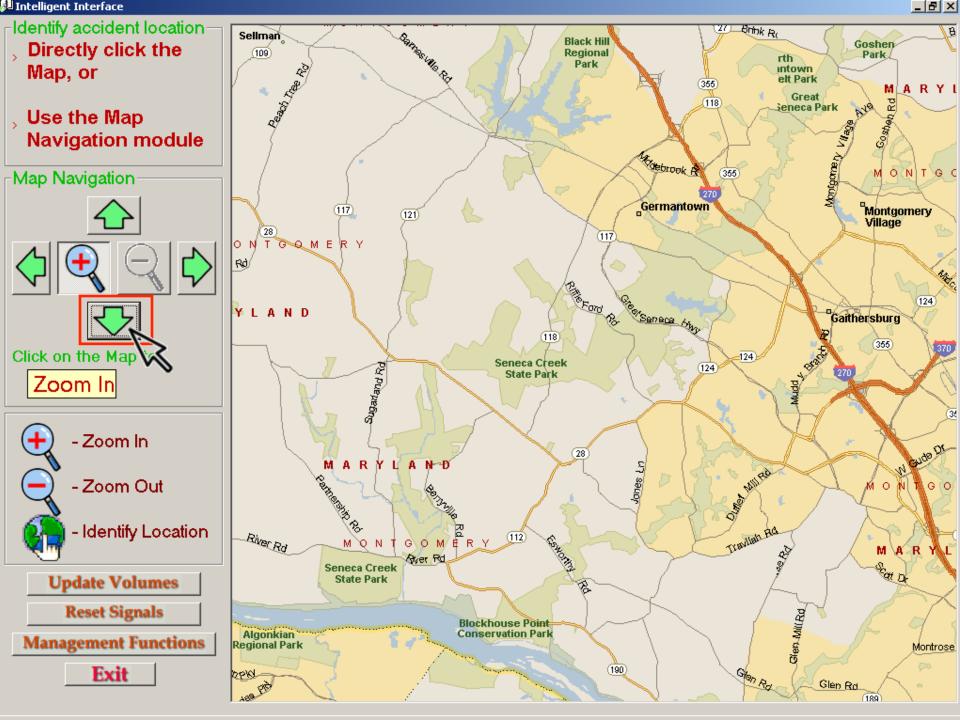

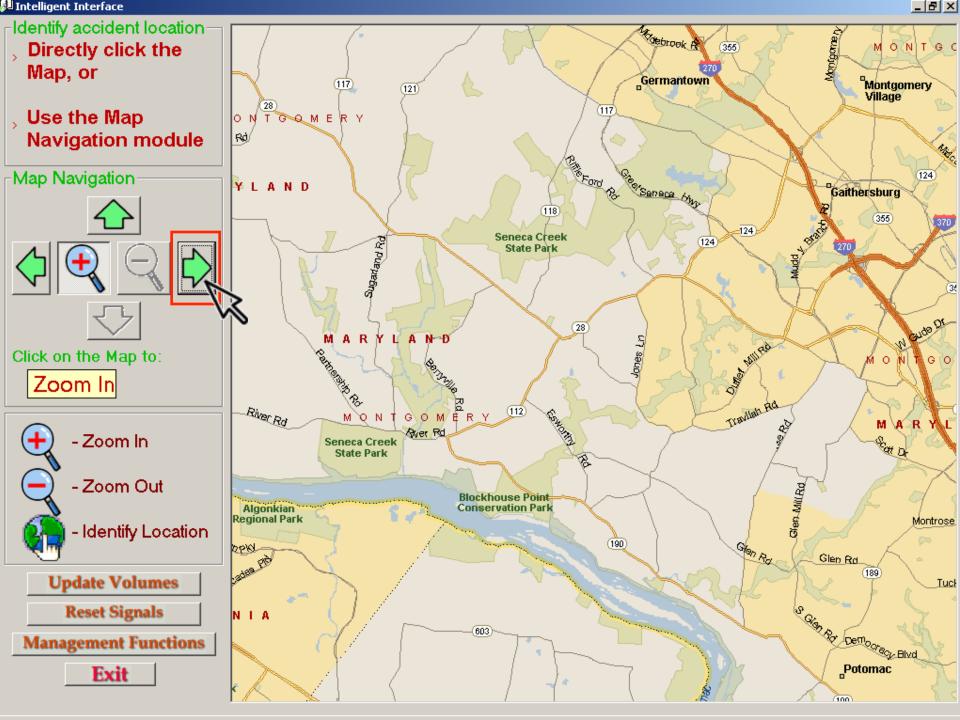

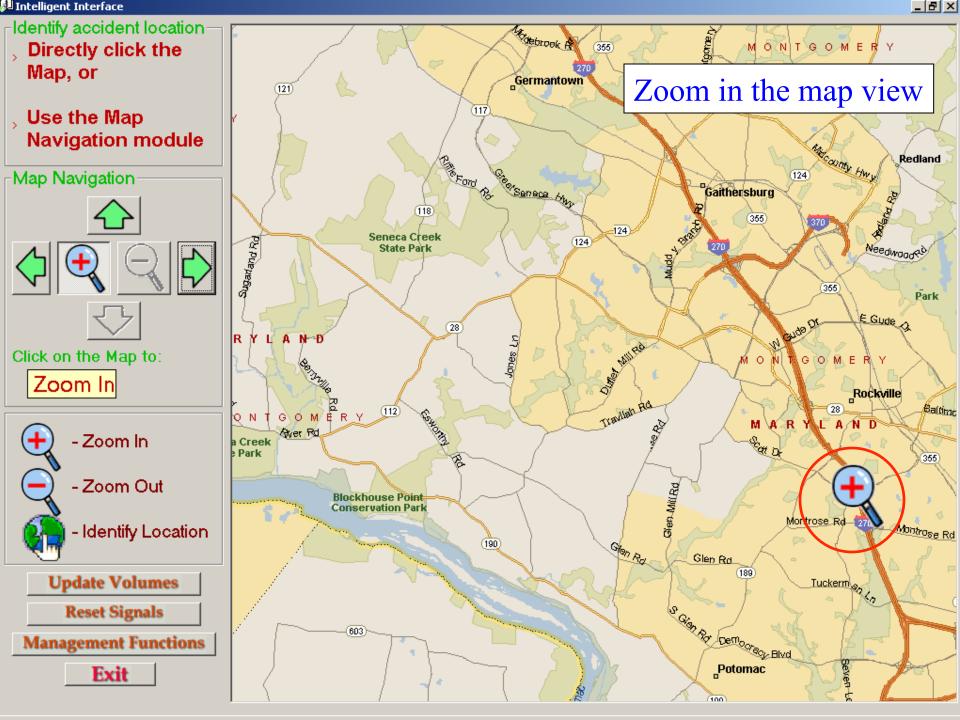

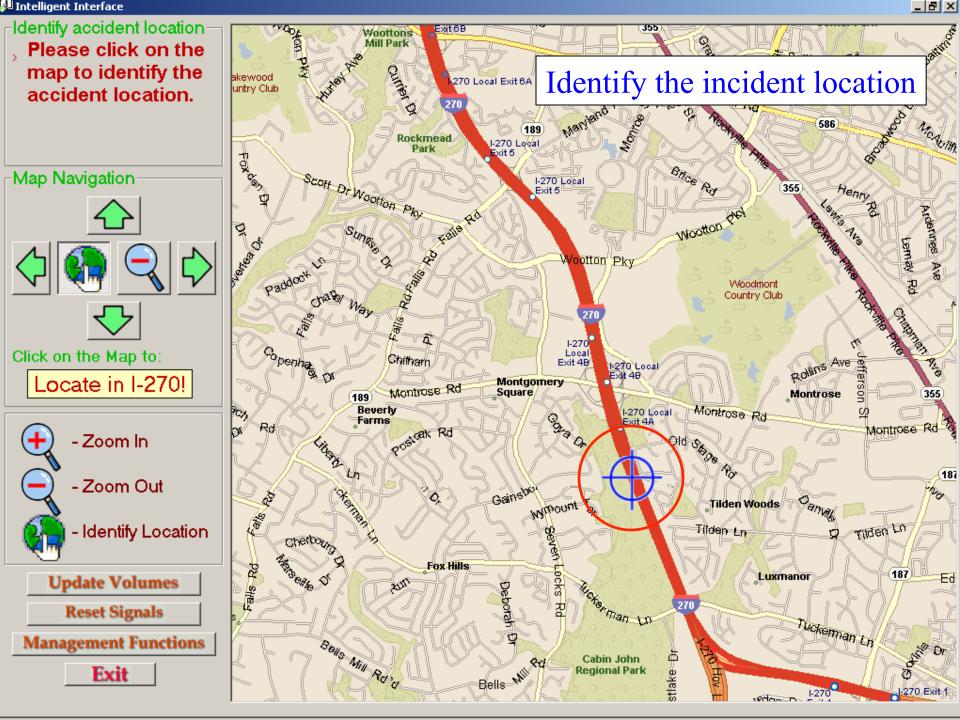

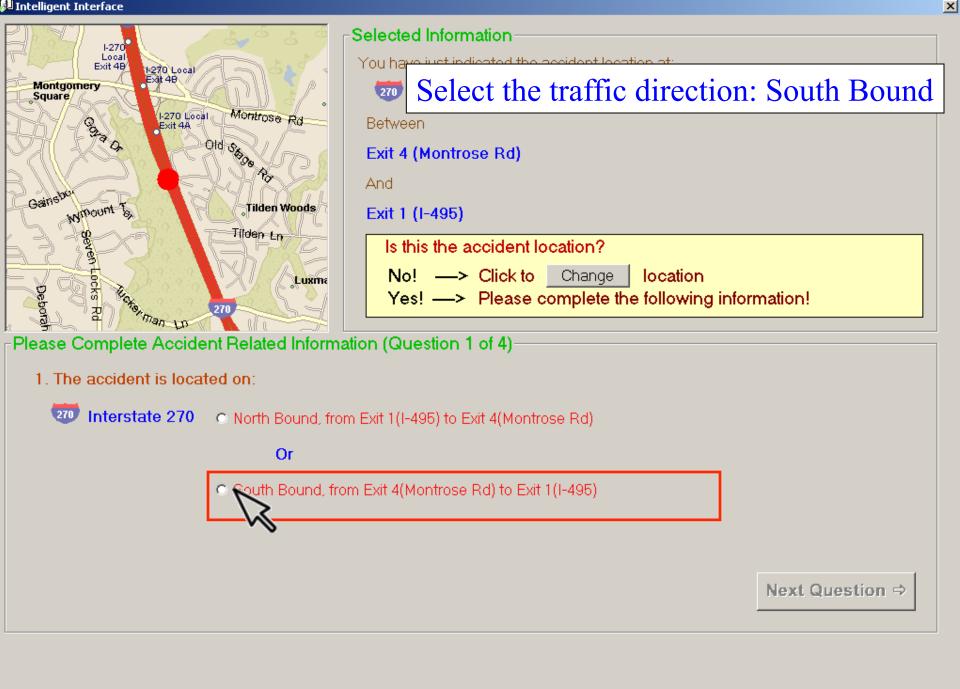

JI Intelligent Interface

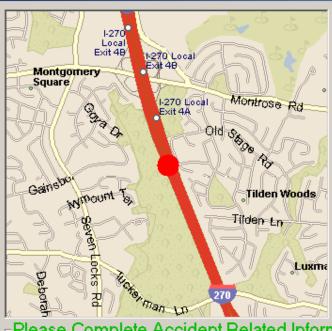

#### ¬Selected Information

You have just indicated the accident location at:

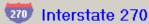

Next Question

Between

Exit 4 (Montrose Rd)

And

Exit 1 (I-495)

Is this the accident location?

No! —> Click to Change location

Yes! -> Please complete the following information!

### Please Complete Accident Related Information (Question 1 of 4)

- 1. The accident is located on:
  - Interstate 270 © North Bound, from Exit 1(I-495) to Exit 4(Montrose Rd)

Or

South Bound, from Exit 4(Montrose Rd) to Exit 1(I-495)

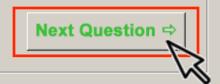

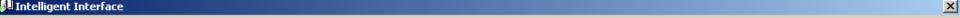

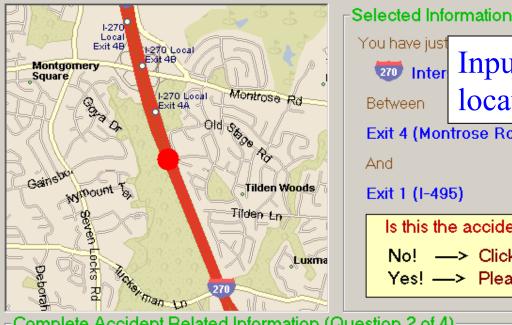

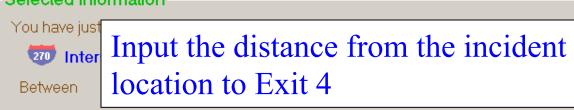

Exit 4 (Montrose Rd)

Is this the accident location?

No! —> Click to Change location

Yes! --> Please complete the following information!

### Complete Accident Related Information (Question 2 of 4)-

2. Approximate distance between the accident location and the nearest downstream or upstream ramp:

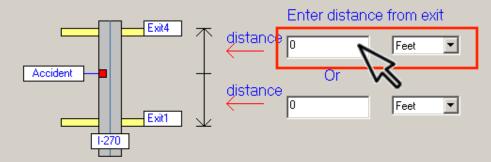

Previous Question

Next Question ⇒

Intelligent Interface

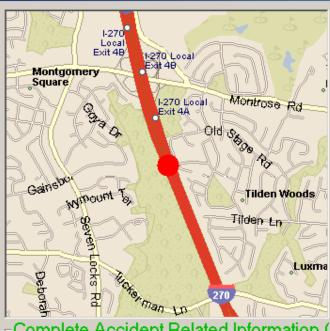

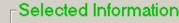

You have just indicated the accident location at:

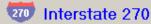

**Next Question** 

Between

Exit 4 (Montrose Rd)

And

Exit 1 (I-495)

Is this the accident location?

No! —> Click to Change location

Yes! --> Please complete the following information!

### Complete Accident Related Information (Question 2 of 4)-

2. Approximate distance between the accident location and the nearest downstream or upstream ramp:

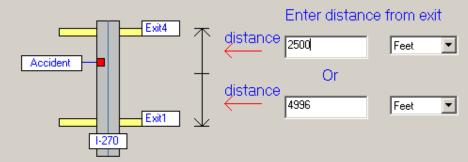

< Previous Question Next (

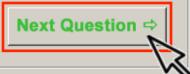

🛍 Intelligent Interface

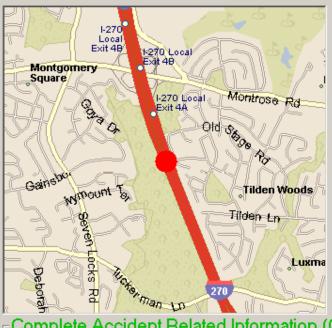

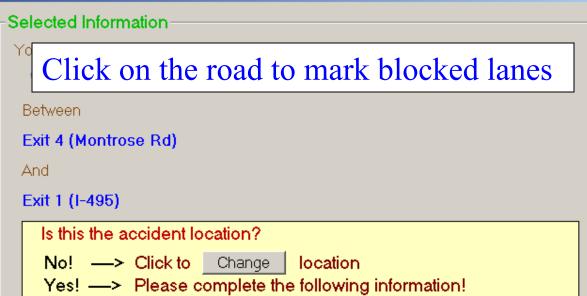

### Complete Accident Related Information (Question 3 of 4)-

### 3. How many lanes have been closed?

(Click on the lanes blocked by the accident!)

#### Exit4 (Montrose Rd)

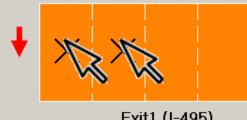

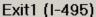

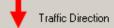

**Next Question** Previous Question

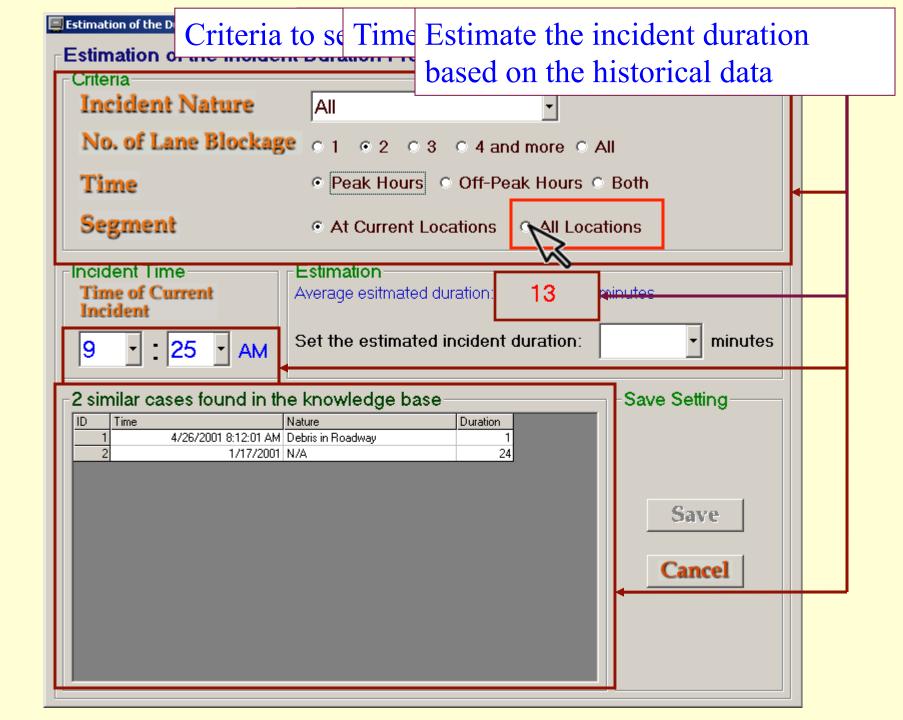

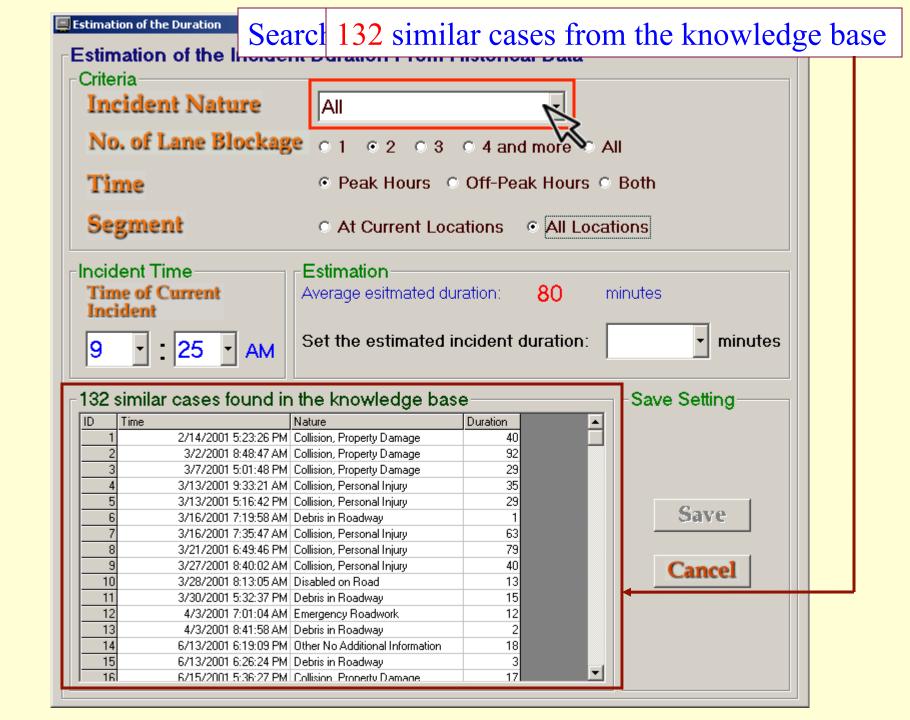

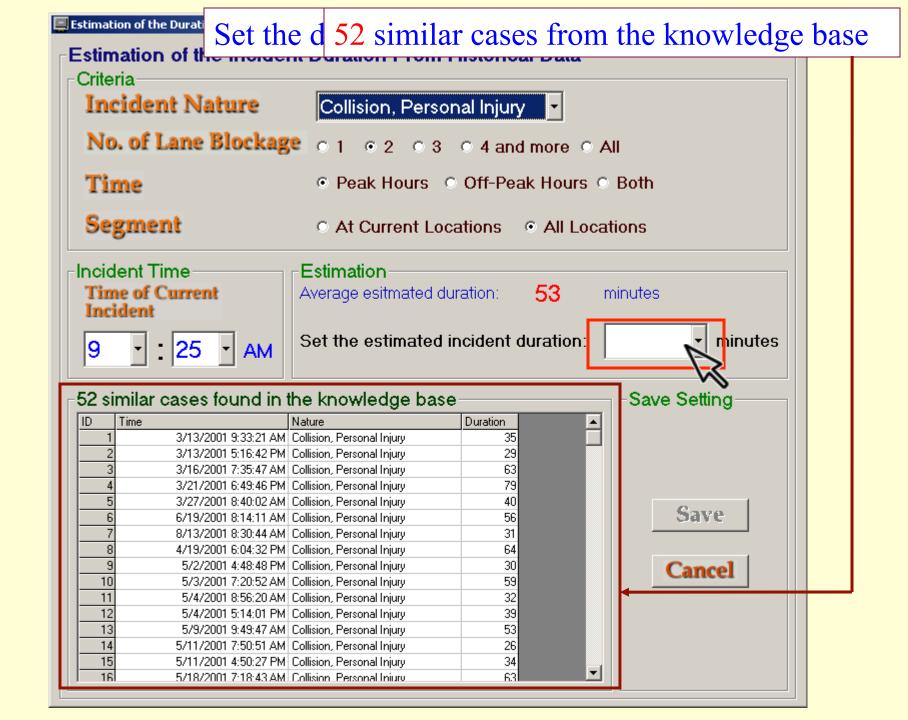

### Save the duration and continue

#### Estimation of the Incident Duration From Historical Data

Criteria

**Incident Nature** 

Collision, Personal Injury

No. of Lane Blockage 01 02 03 04 and more 0 All

Time

Peak Hours
Off-Peak Hours
Both

Segment

At Current Locations
All Locations

Incident Time

Time of Current Incident

25

Estimation -

Average esitmated duration: 53

minutes

Set the estimated incident duration:

50

minutes

52 similar cases found in the knowledge base

|    |                      | <del>-</del>               |          |   |
|----|----------------------|----------------------------|----------|---|
| ID | Time                 | Nature                     | Duration | _ |
| 1  | 3/13/2001 9:33:21 AM | Collision, Personal Injury | 35       |   |
| 2  | 3/13/2001 5:16:42 PM | Collision, Personal Injury | 29       |   |
| 3  | 3/16/2001 7:35:47 AM | Collision, Personal Injury | 63       |   |
| 4  | 3/21/2001 6:49:46 PM | Collision, Personal Injury | 79       |   |
| 5  | 3/27/2001 8:40:02 AM | Collision, Personal Injury | 40       |   |
| 6  | 6/19/2001 8:14:11 AM | Collision, Personal Injury | 56       |   |
| 7  | 8/13/2001 8:30:44 AM | Collision, Personal Injury | 31       |   |
| 8  | 4/19/2001 6:04:32 PM | Collision, Personal Injury | 64       |   |
| 9  | 5/2/2001 4:48:48 PM  | Collision, Personal Injury | 30       |   |
| 10 | 5/3/2001 7:20:52 AM  | Collision, Personal Injury | 59       |   |
| 11 | 5/4/2001 8:56:20 AM  | Collision, Personal Injury | 32       |   |
| 12 | 5/4/2001 5:14:01 PM  | Collision, Personal Injury | 39       |   |
| 13 |                      | Collision, Personal Injury | 53       |   |
| 14 | 5/11/2001 7:50:51 AM | Collision, Personal Injury | 26       |   |
| 15 | 5/11/2001 4:50:27 PM | Collision, Personal Injury | 34       |   |
| 16 | 5/18/2001 7:18:43 AM | Collision Personal Injury  | 63       | ▼ |

Save Setting

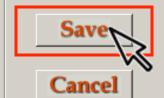

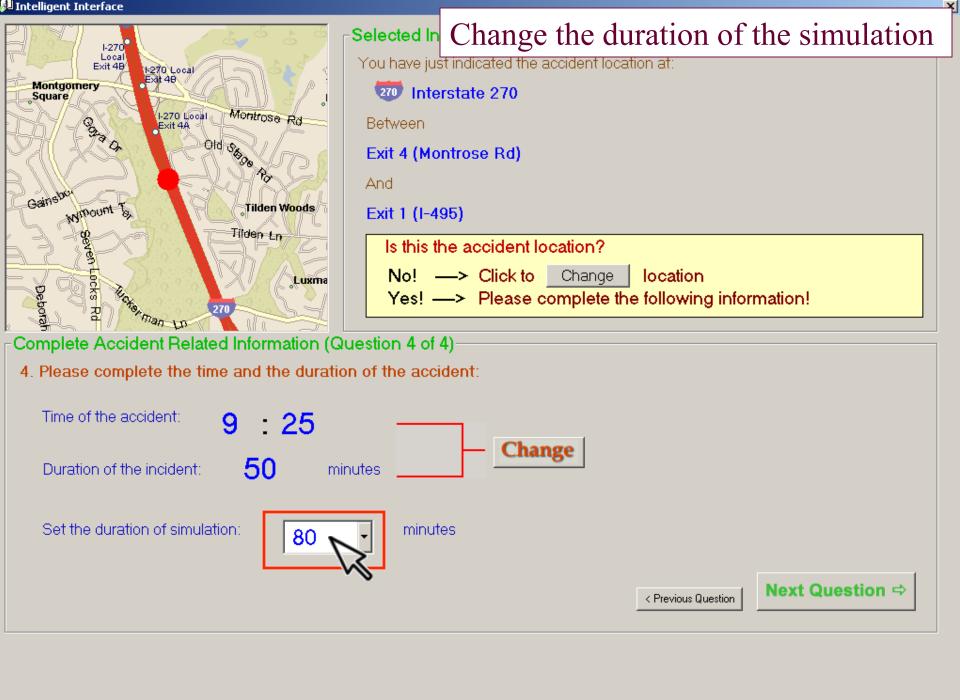

Intelligent Interface

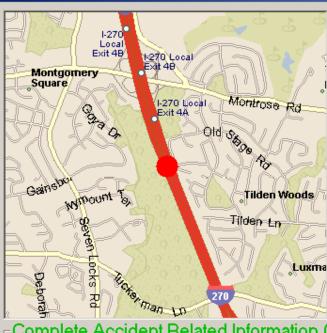

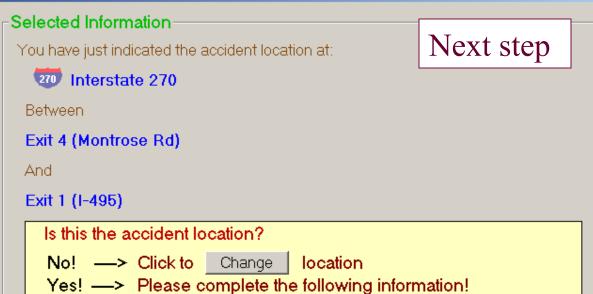

## Complete Accident Related Information (Question 4 of 4)-

4. Please complete the time and the duration of the accident:

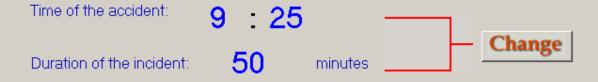

Set the duration of simulation:

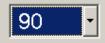

minutes

< Previous Question Next Question

Intelligent Interface

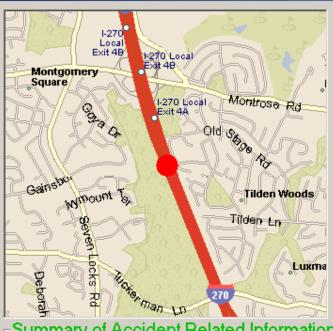

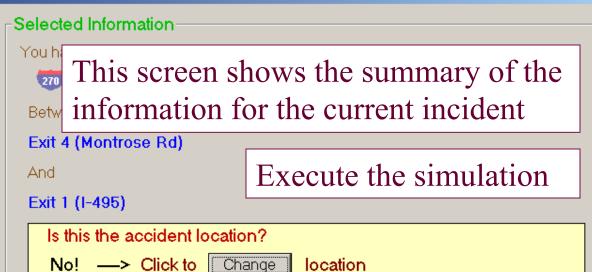

Yes! --> Please complete the following information!

### Summary of Accident Related Information:

#### Here is the summary for the detailed information of the accident

- The accident is located on I-270 SOUTH BOUND.
- The accident location is 4996 feet from downstream Exit 4 (Montrose Rd).
- 3. The blocked lane(s) are:

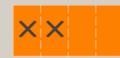

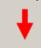

Traffic Direction

4. Approximated starting time of the accident: 9:25

Estimated incident duration: 50 minutes

If some changes are needed =>

Edit Again

=> execute the simulation and then show estimated results Execute Simulation Or, all above are correct

Ready to set detour operation? Click below:

Set Detour

Ready to reset signals? Click below:

Reset Signals

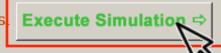

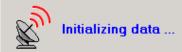

New data from detectors are available.

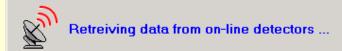

# Update volume data

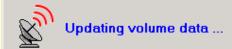

## Simulation started!

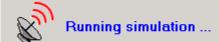

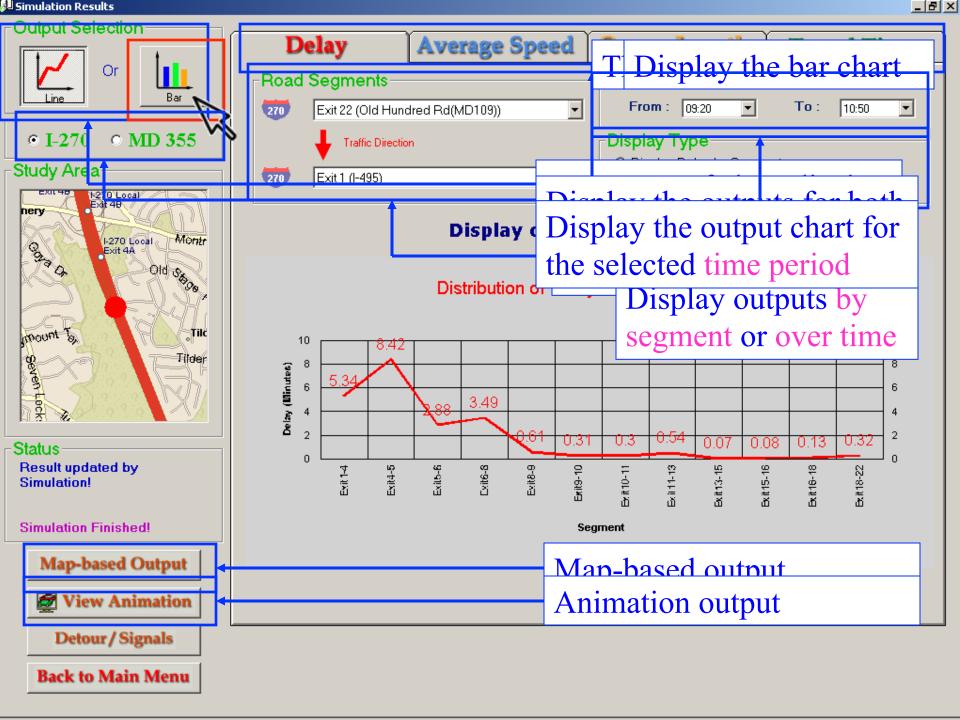

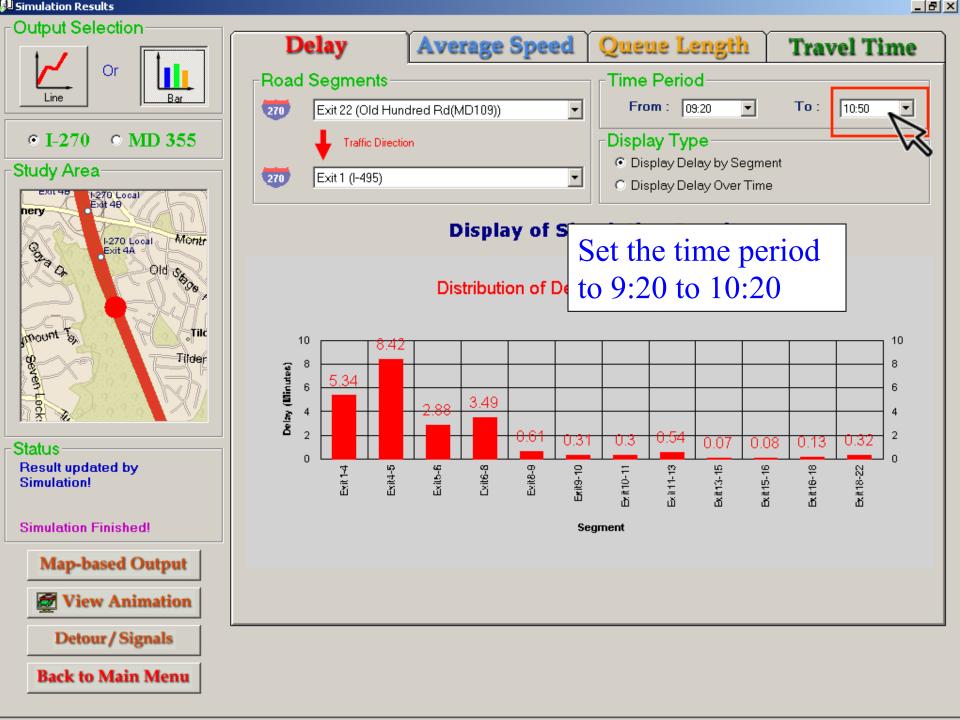

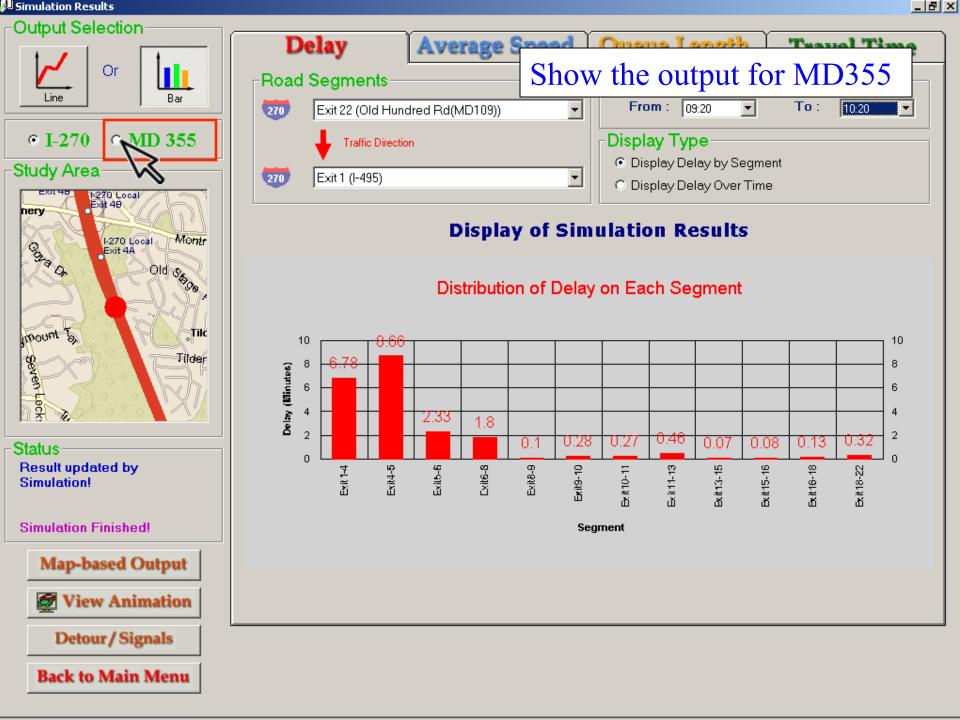

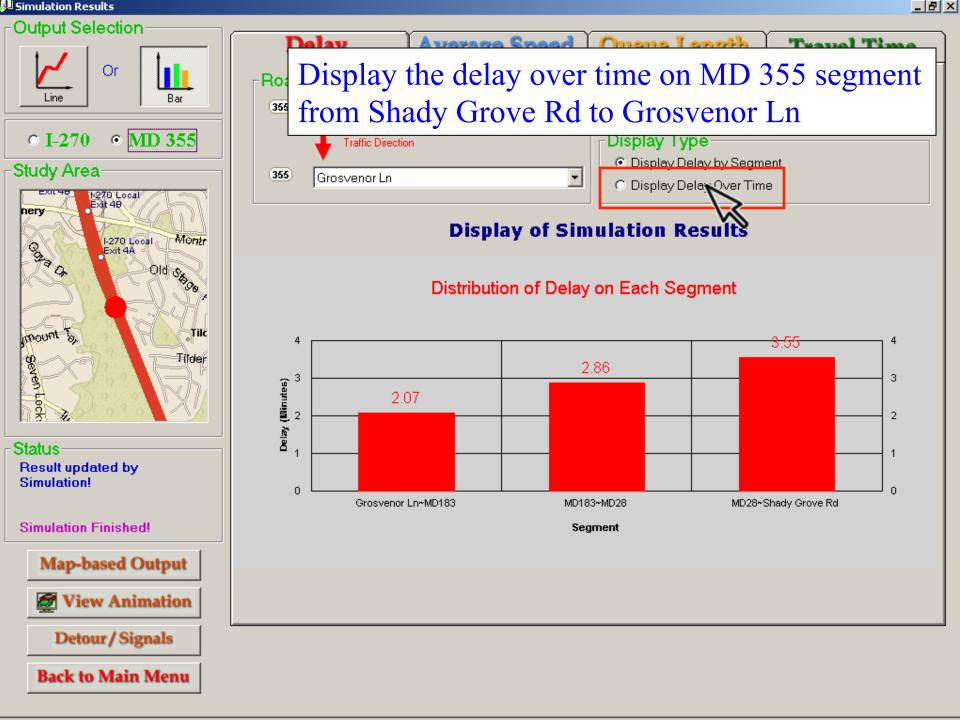

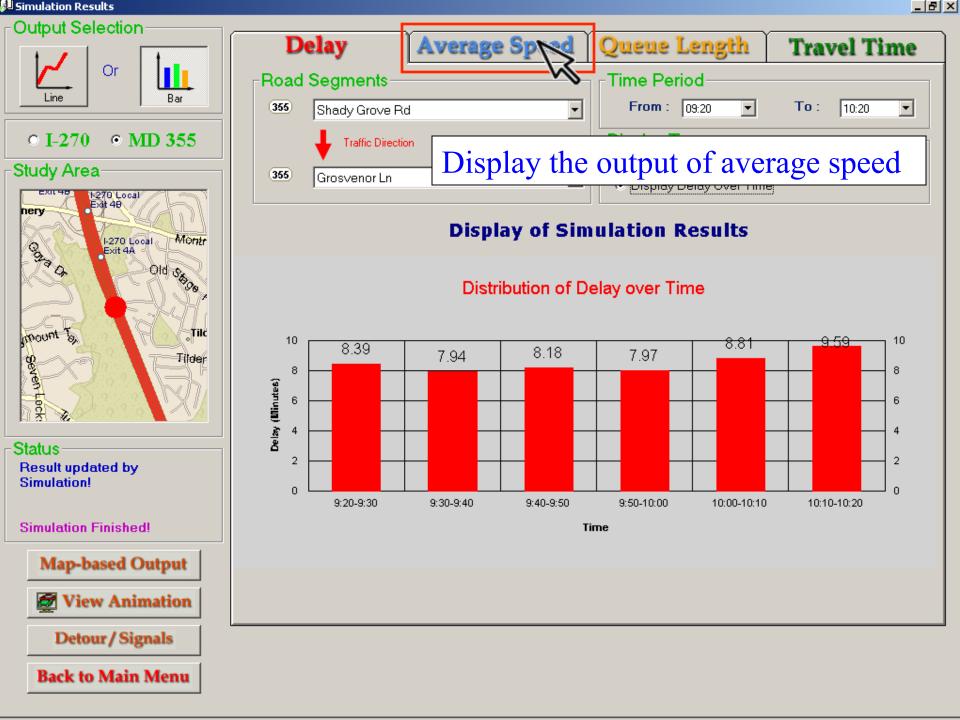

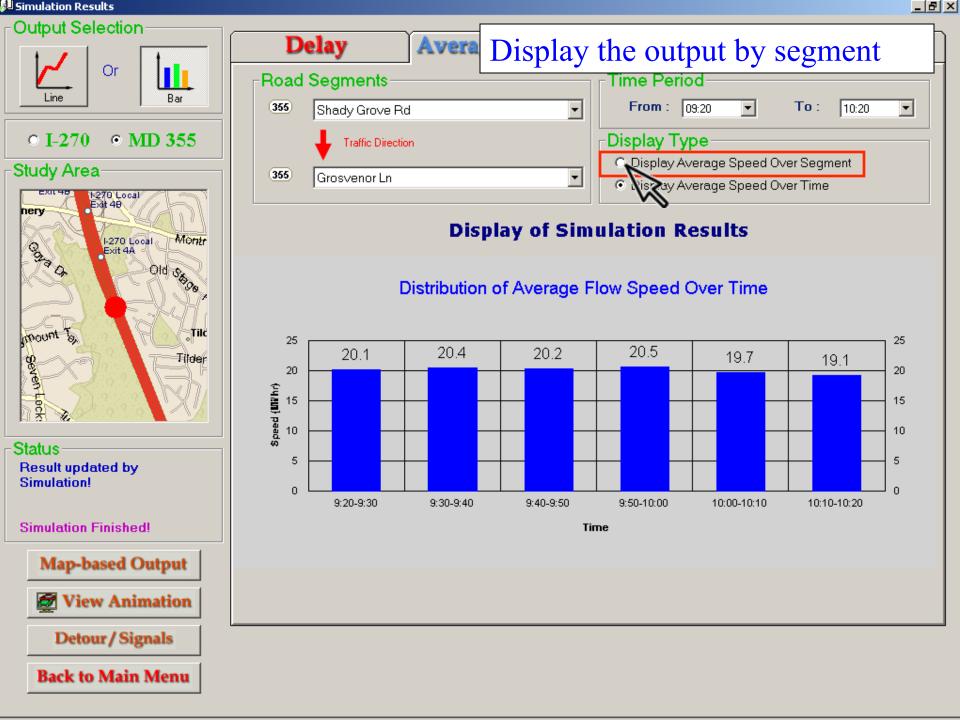

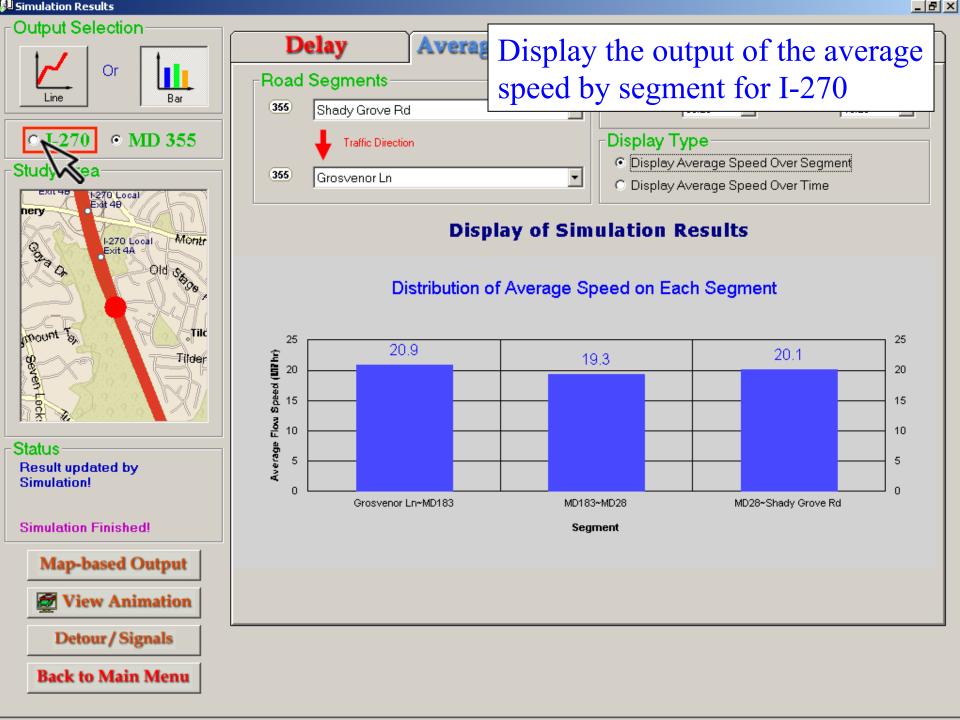

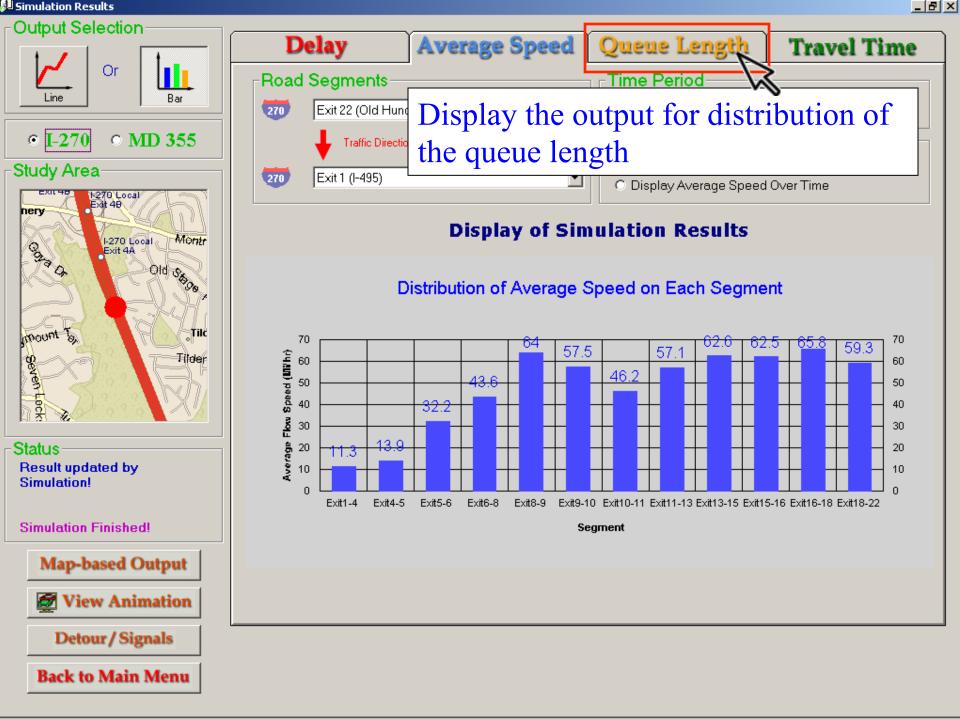

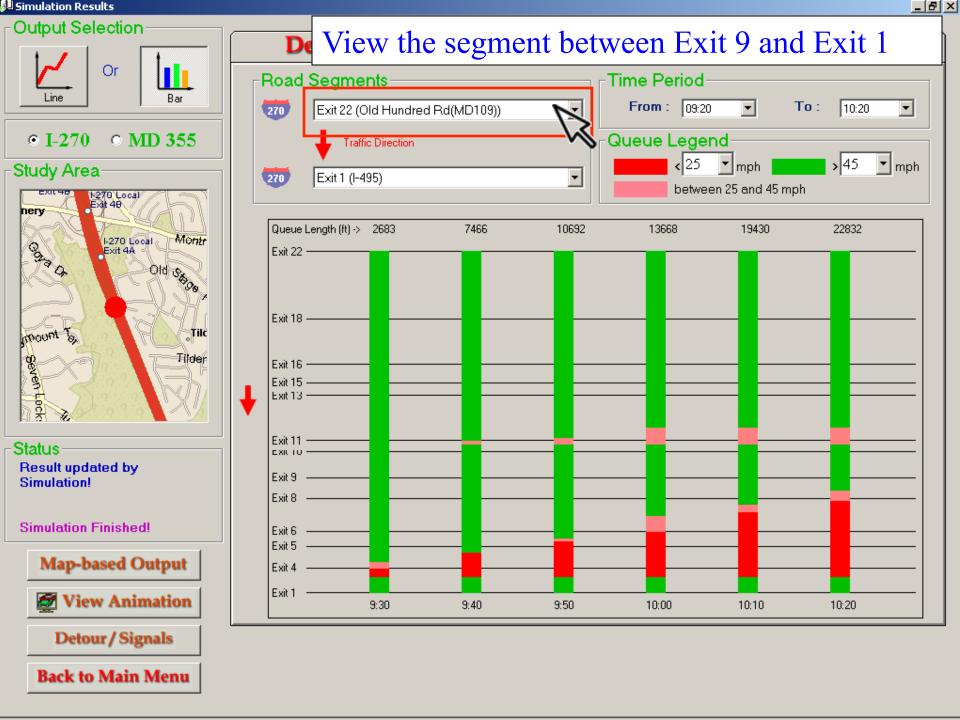

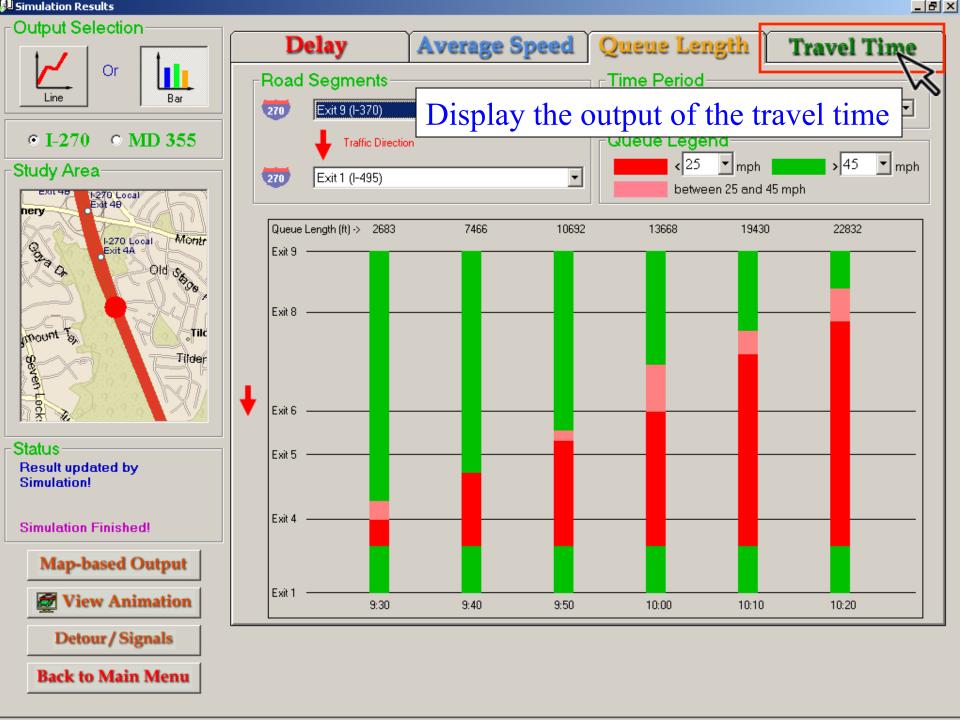

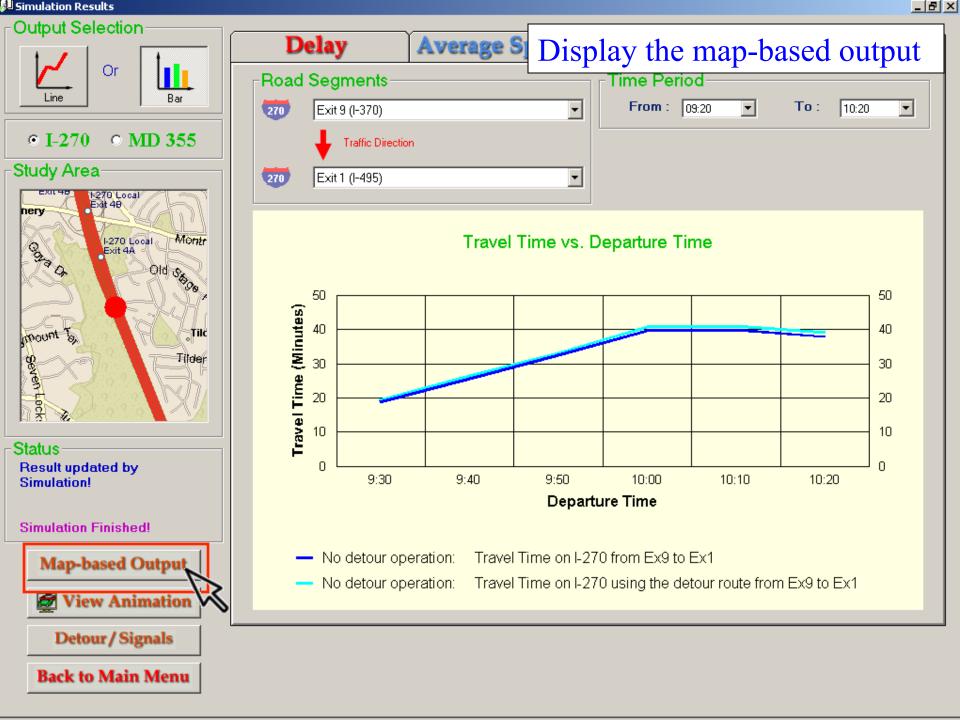

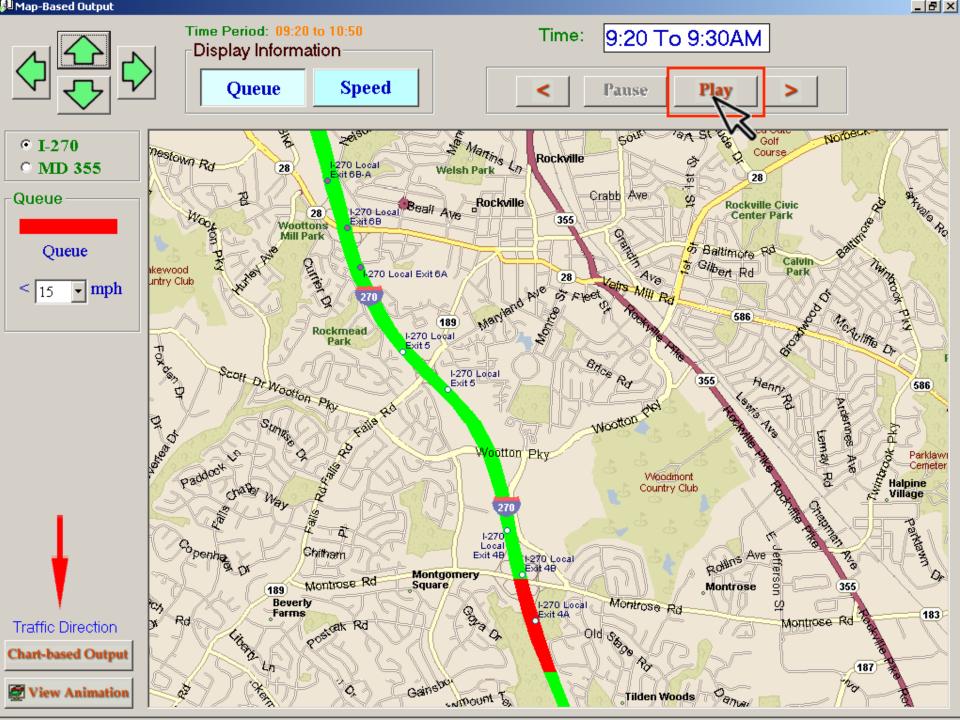

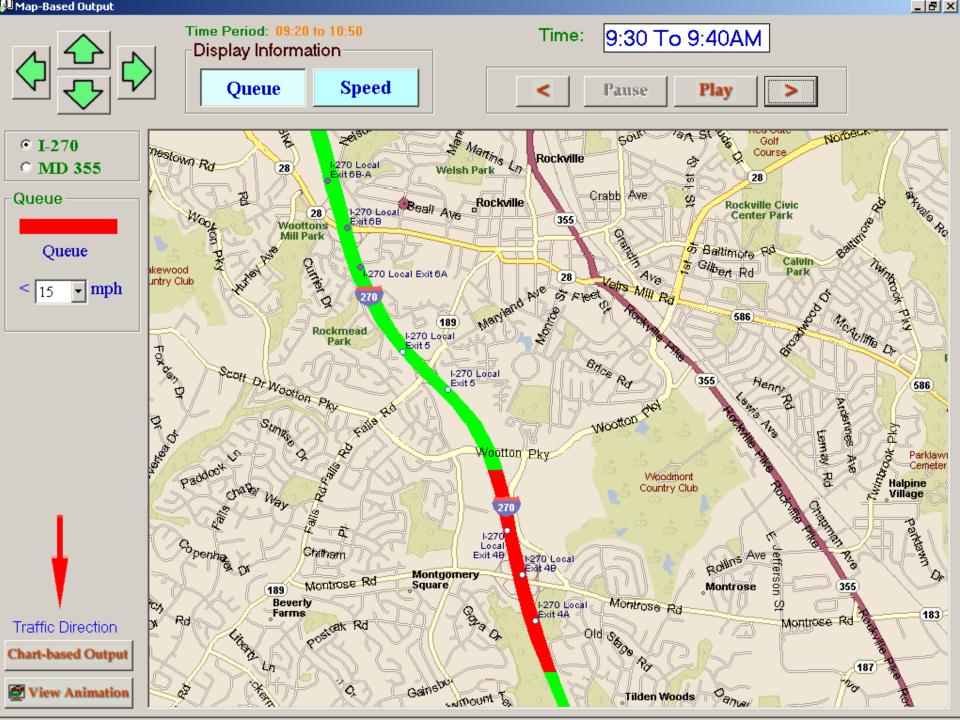

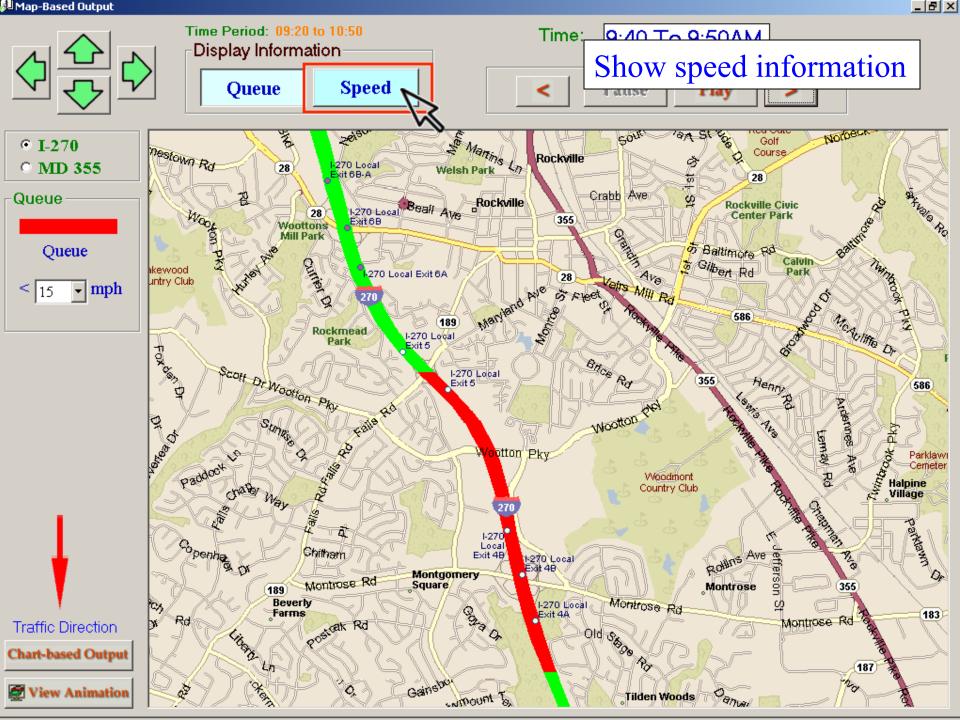

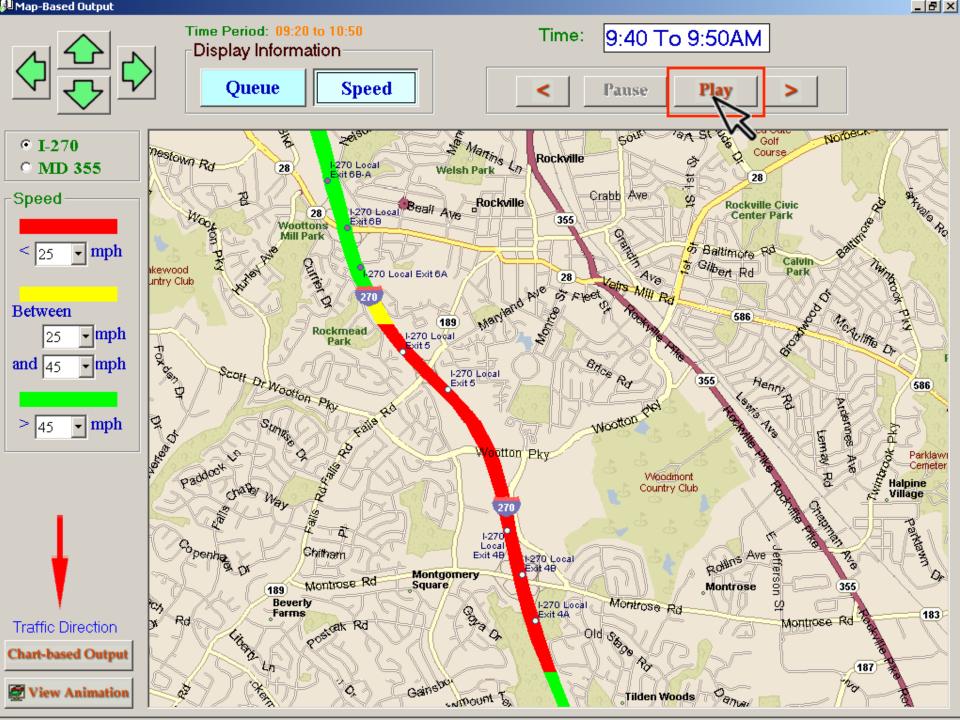

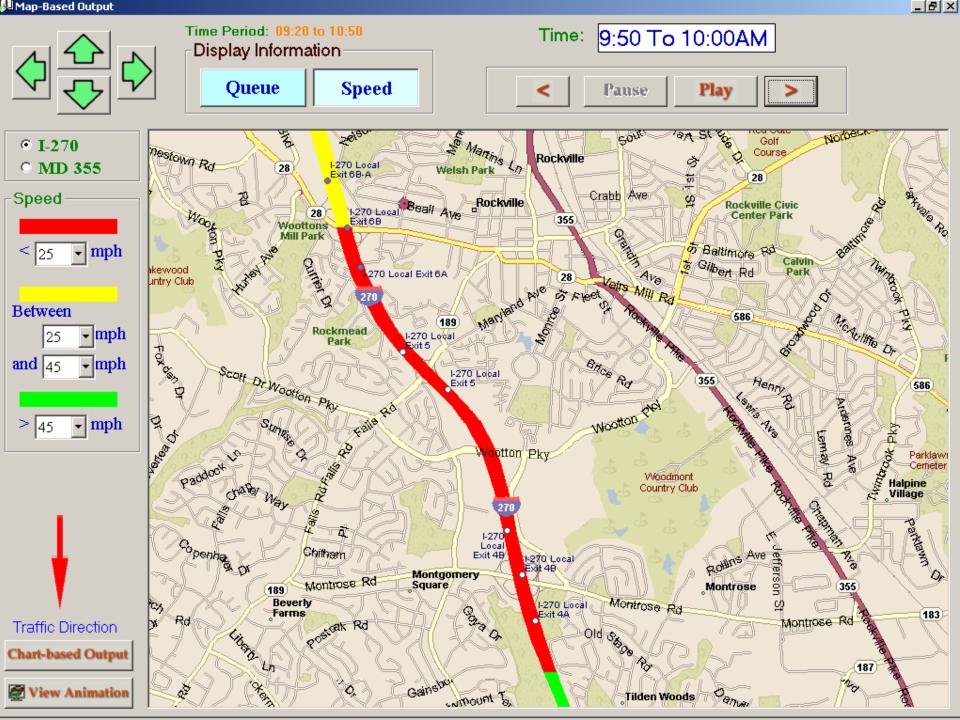

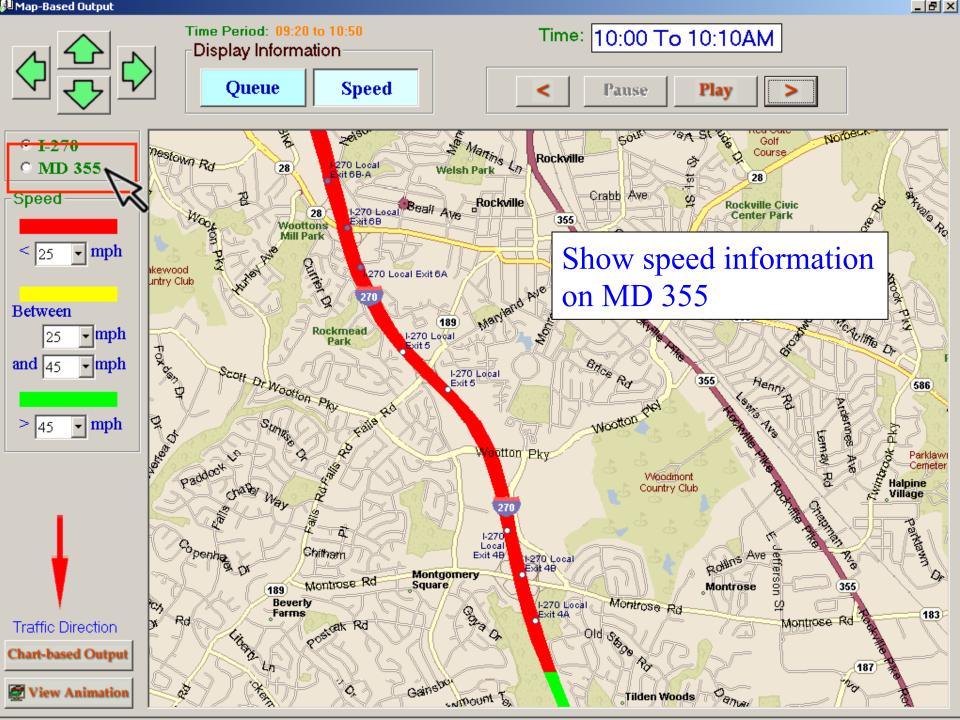

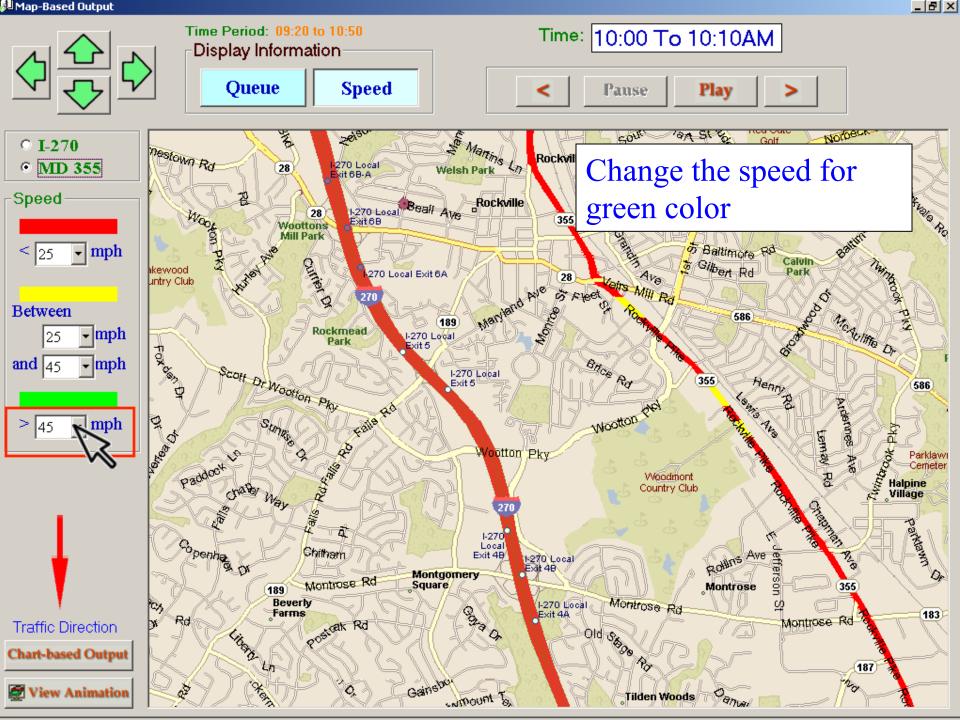

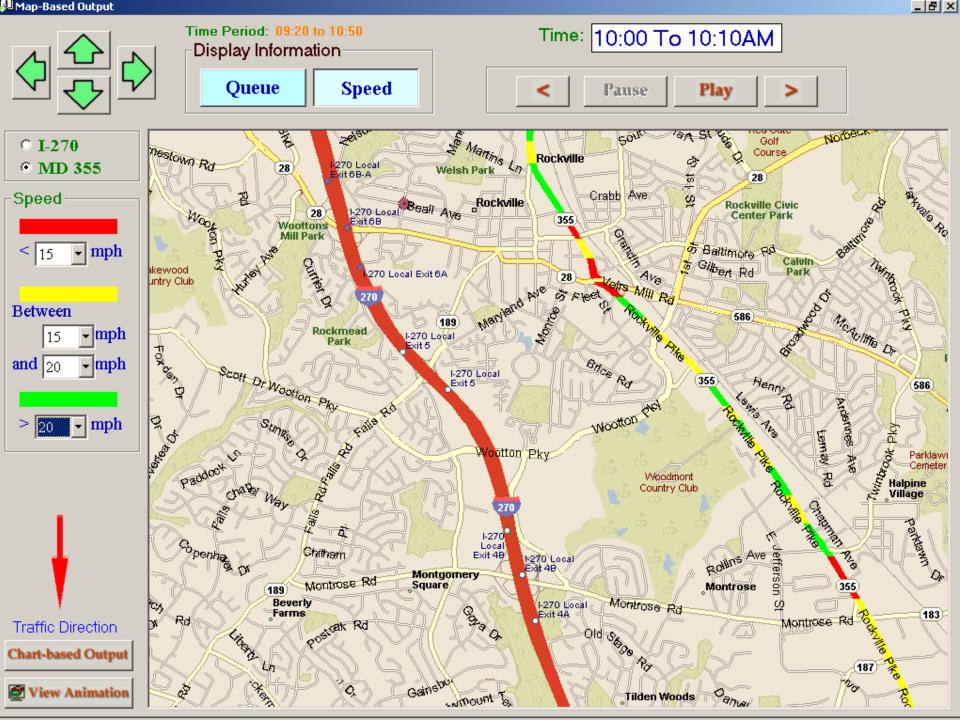

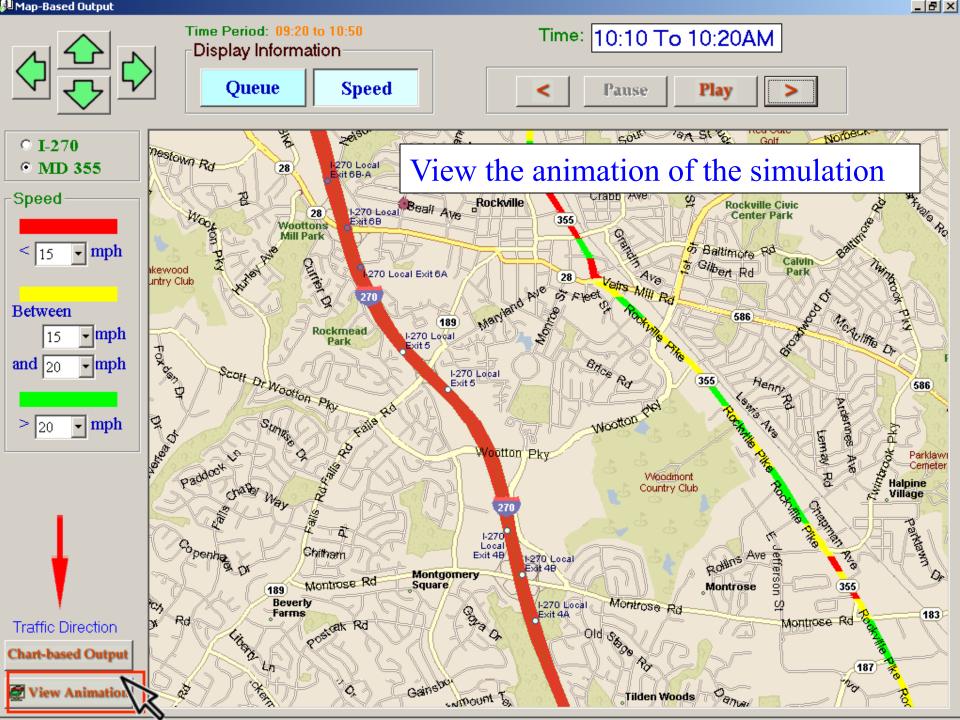

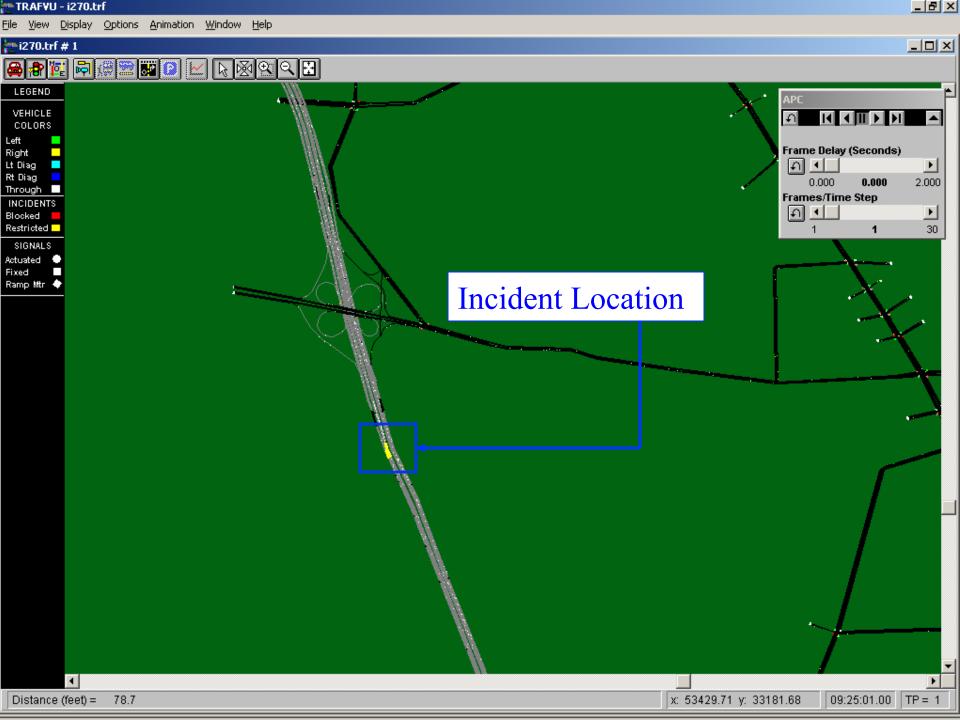

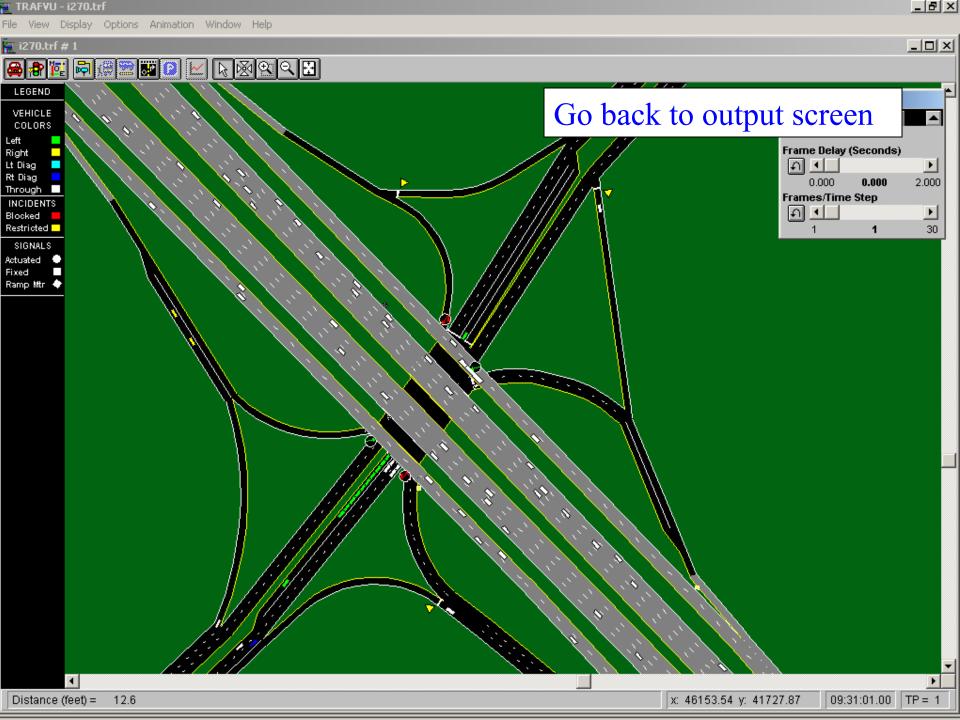

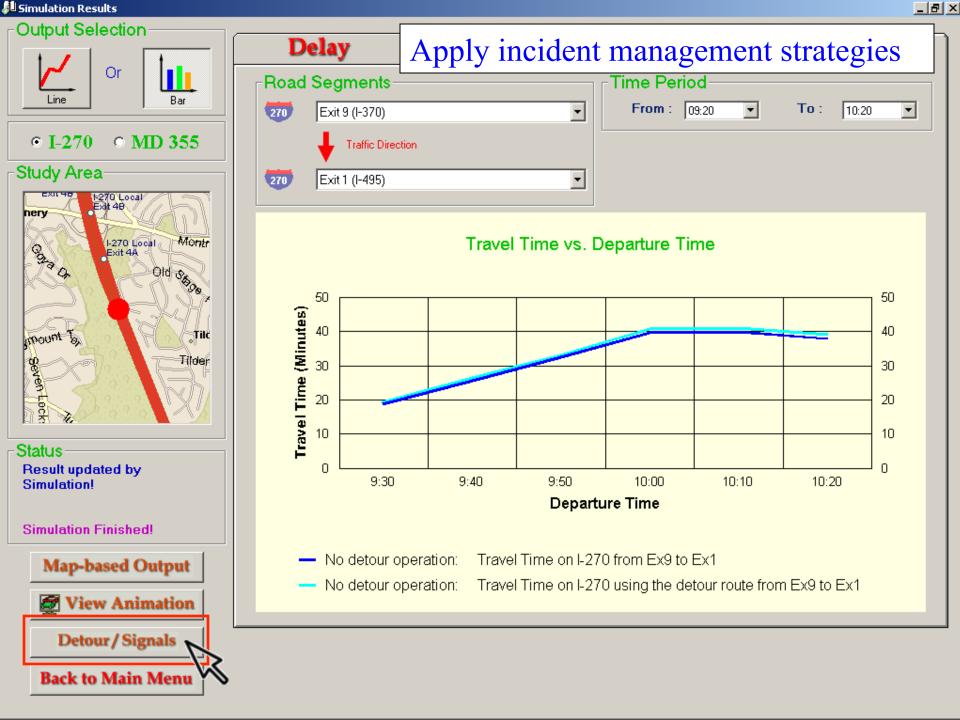

🛍 Intelligent Interface

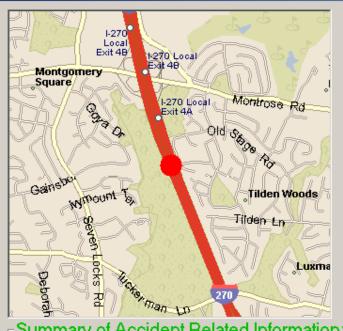

## Set the detour plan for the current incident

270 Interstate 270

Between

Exit 4 (Montrose Rd)

And

Exit 1 (I-495)

Is this the accident location?

No! —> Click to Change location

Yes! -> Please complete the following information!

## Summary of Accident Related Information:

#### Here is the summary for the detailed information of the accident

- The accident is located on I-270 SOUTH BOUND.
- The accident location is 4996 feet from downstream Exit 4 (Montrose Rd).
- 3. The blocked lane(s) are:

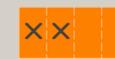

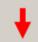

Traffic Direction

4. Approximated starting time of the accident: 9:25

Estimated incident duration: 50 minutes

If some changes are needed =>

Edit Again

Or, all above are correct => execute the simulation and then show estimated results. Execute Simulation =>

Ready to set detour operation? Click below:

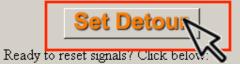

Reset Signals

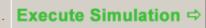

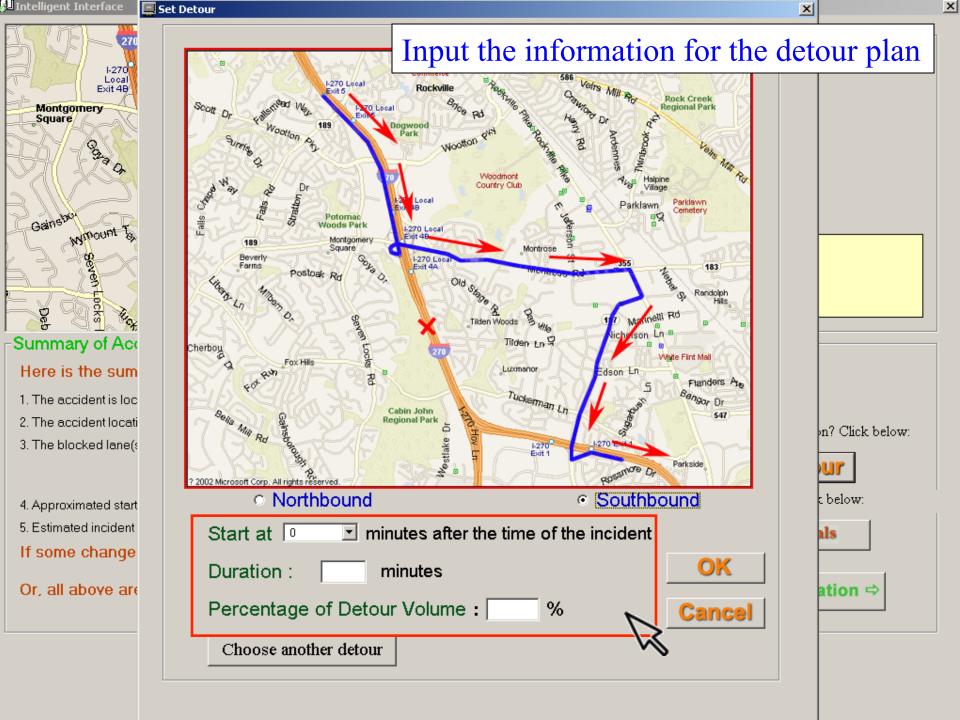

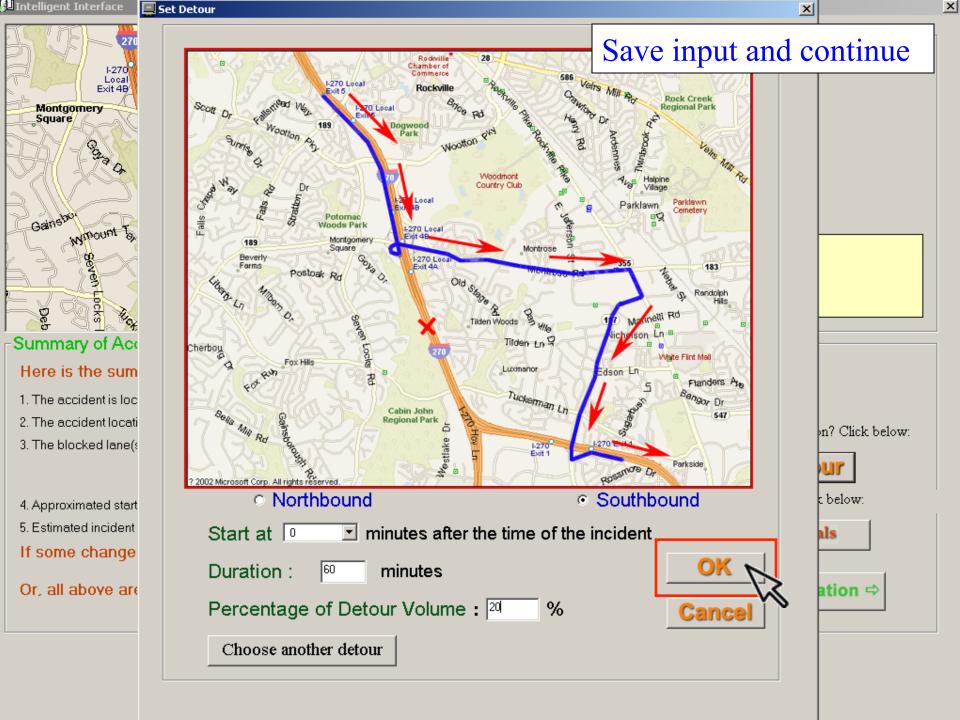

🛍 Intelligent Interface X

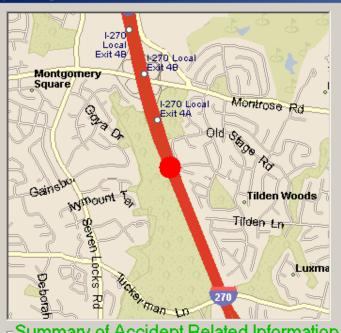

#### Selected Information

Change signal timings

You have just indicated the accident lo

Interstate 270

Between

Exit 4 (Montrose Rd)

And

Exit 1 (I-495)

Is this the accident location?

No! —> Click to Change location

Yes! -> Please complete the following information!

## Summary of Accident Related Information:

#### Here is the summary for the detailed information of the accident

- The accident is located on I-270 SOUTH BOUND.
- The accident location is 4996 feet from downstream Exit 4 (Montrose Rd).
- 3. The blocked lane(s) are:

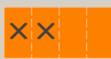

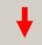

Traffic Direction

Set Detour

Ready to set detour operation? Click below:

Ready to reset signals? Click below:

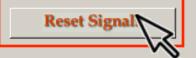

If some changes are needed =>

4. Approximated starting time of the accident: 9:25

Estimated incident duration: 50 minutes

Edit Again

Or, all above are correct

=> execute the simulation and then show estimated results. Execute Simulation =>

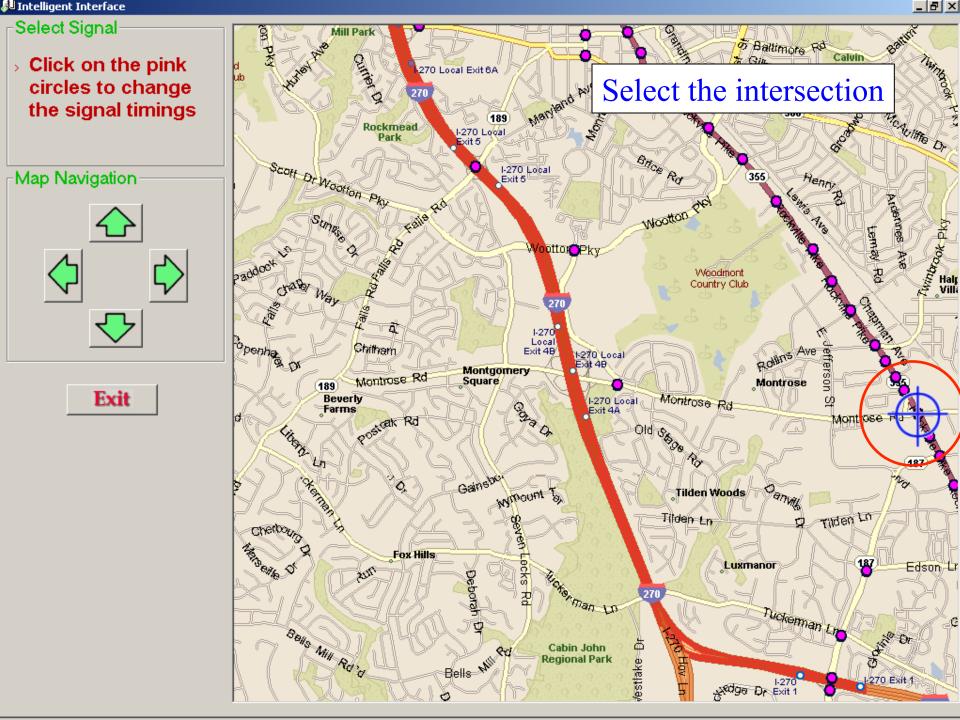

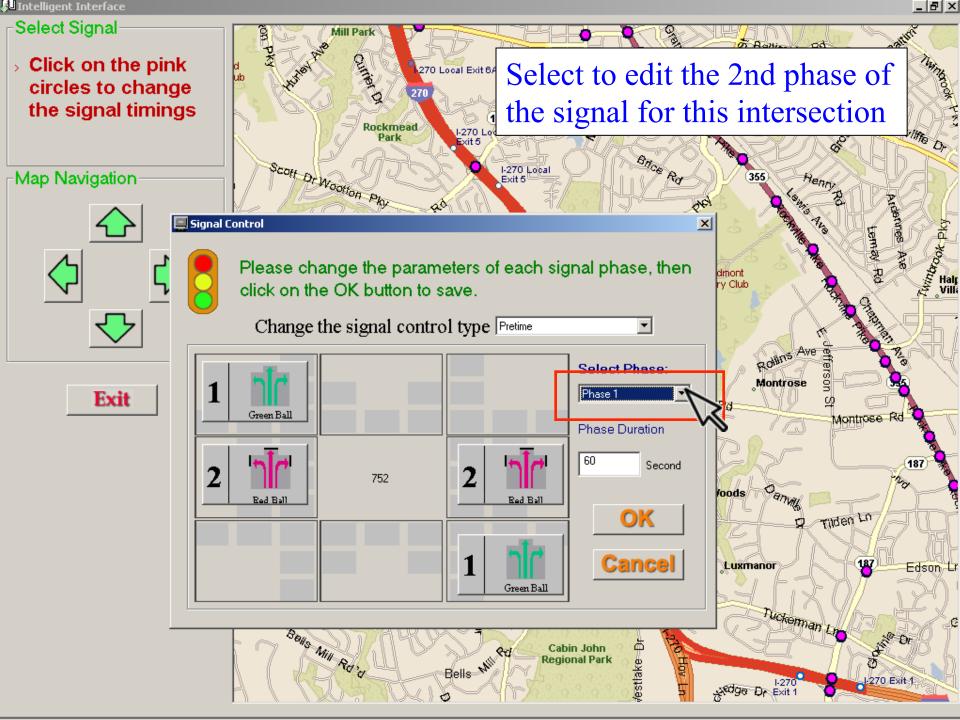

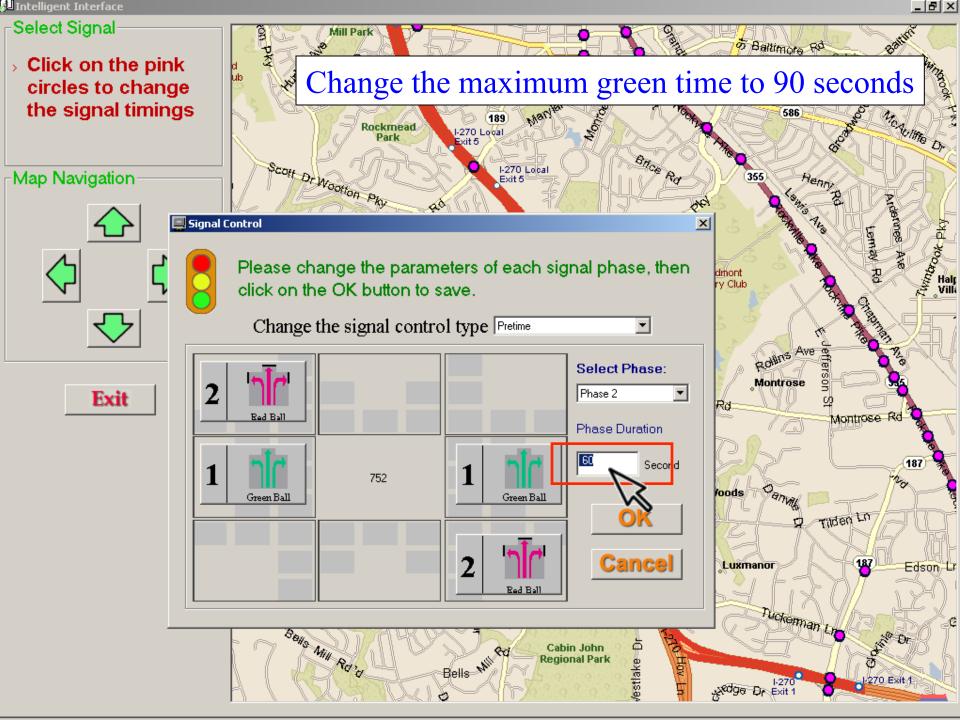

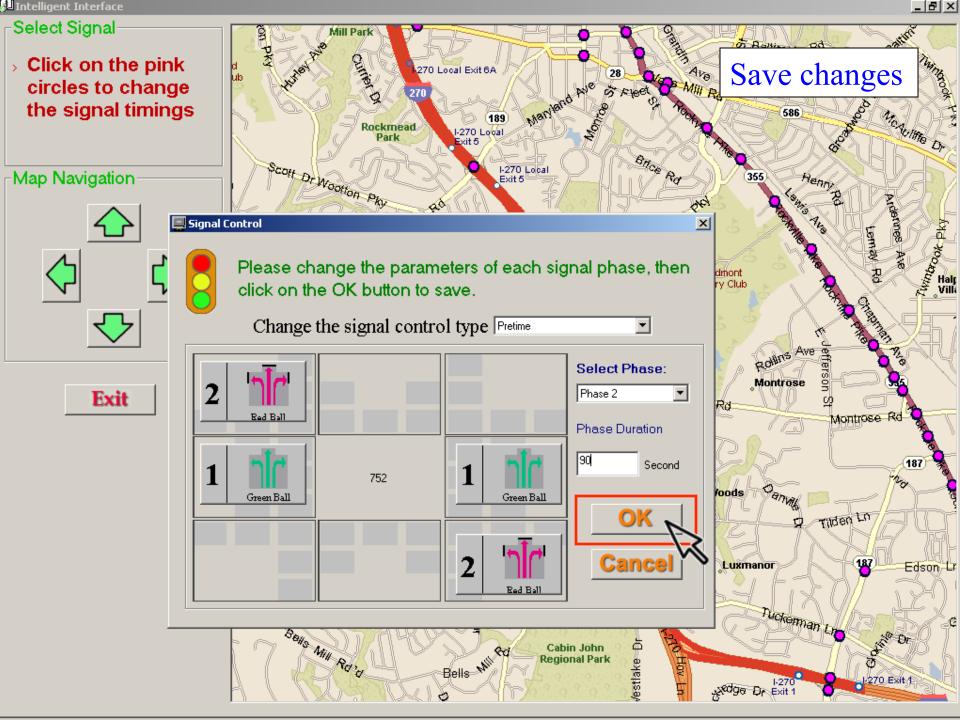

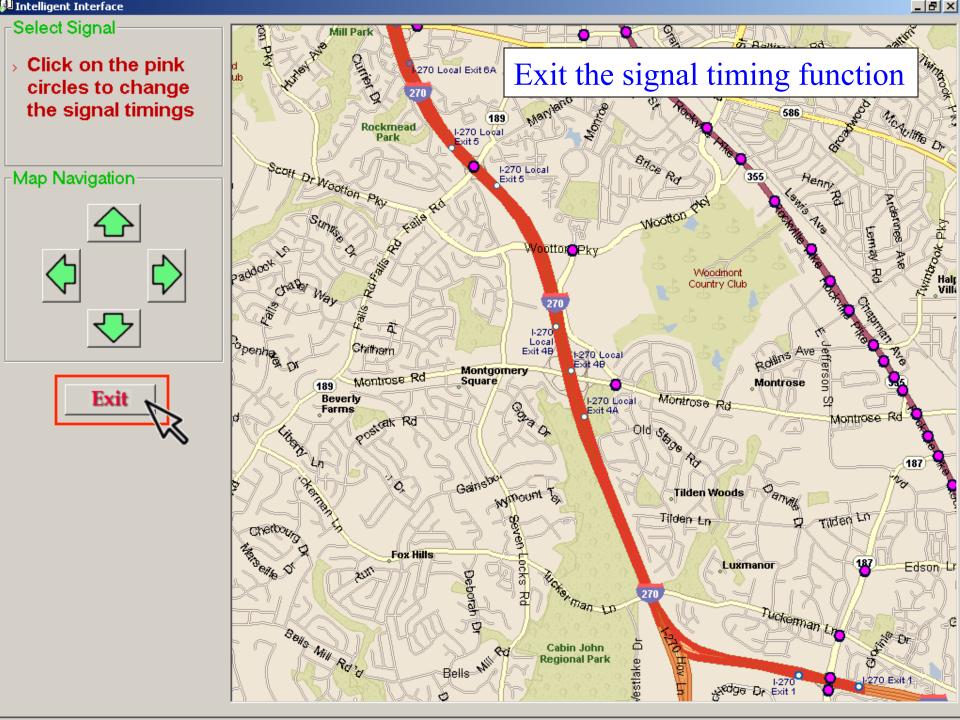

🛍 Intelligent Interface

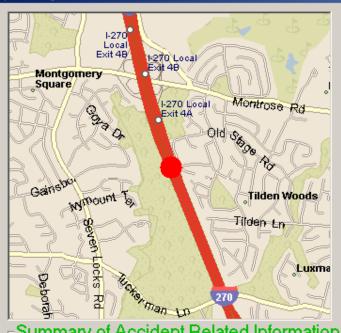

#### Selected Information

You have just indicated the accident

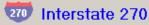

Between

Exit 4 (Montrose Rd)

And

Exit 1 (I-495)

Is this the accident location?

No! —> Click to Change location

Yes! -> Please complete the following information!

### Summary of Accident Related Information:

#### Here is the summary for the detailed information of the accident

- The accident is located on I-270 SOUTH BOUND.
- The accident location is 4996 feet from downstream Exit 4 (Montrose Rd).
- 3. The blocked lane(s) are:

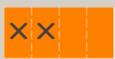

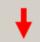

Traffic Direction

Ready to set detour operation? Click below:

Set Detour

Ready to reset signals? Click below:

Execute the simulation

Reset Signals

If some changes are needed =>

4. Approximated starting time of the accident: 9:25

Estimated incident duration: 50 minutes

Edit Again

=> execute the simulation and then show estimated results | Execute Simulation Or, all above are correct

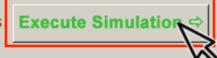

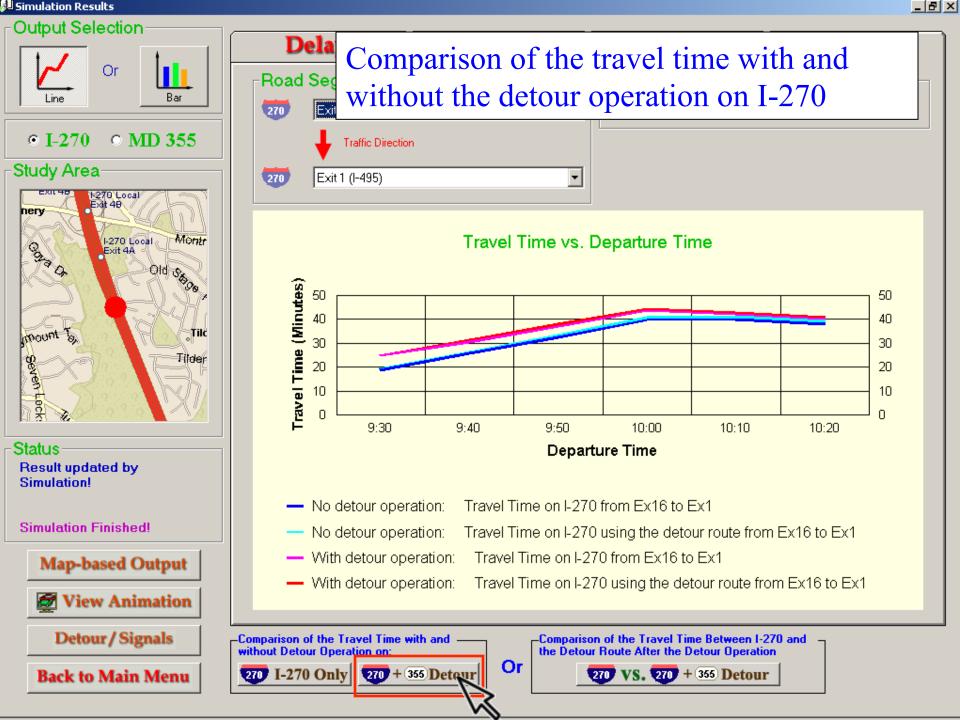

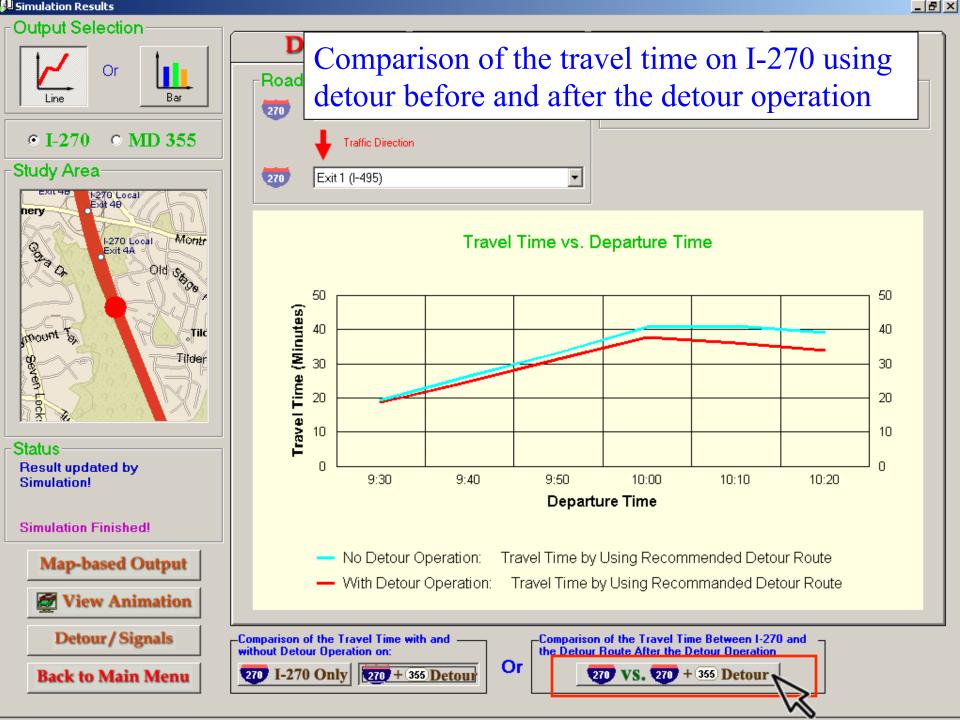

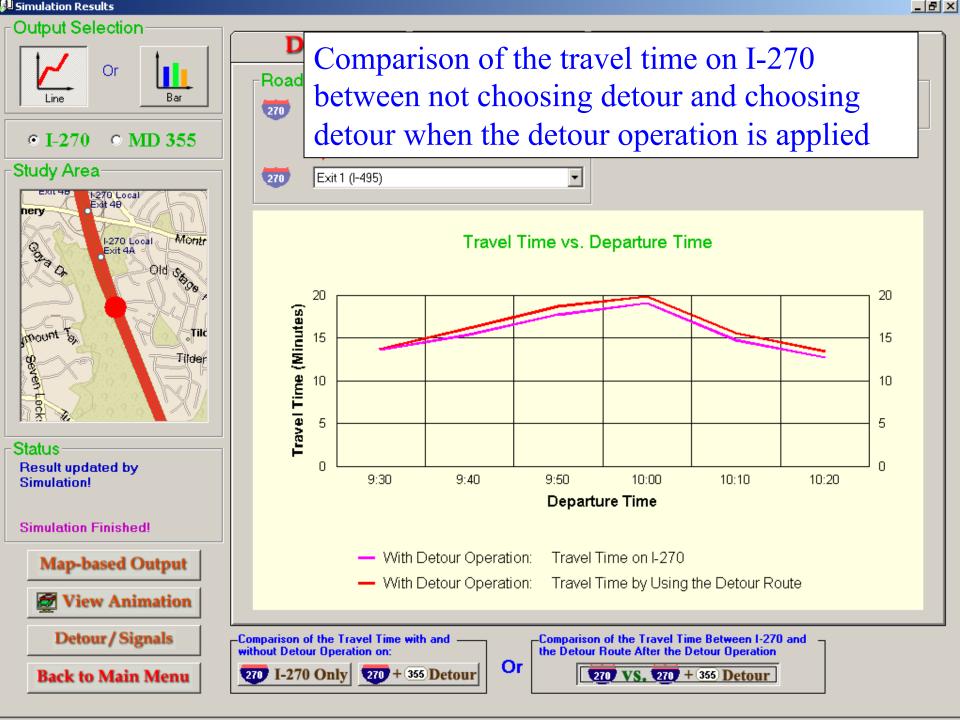

# **Additional Functions**

- Update volumes
- Check the network balance
- Close ramps
- Change the length of auxiliary lane

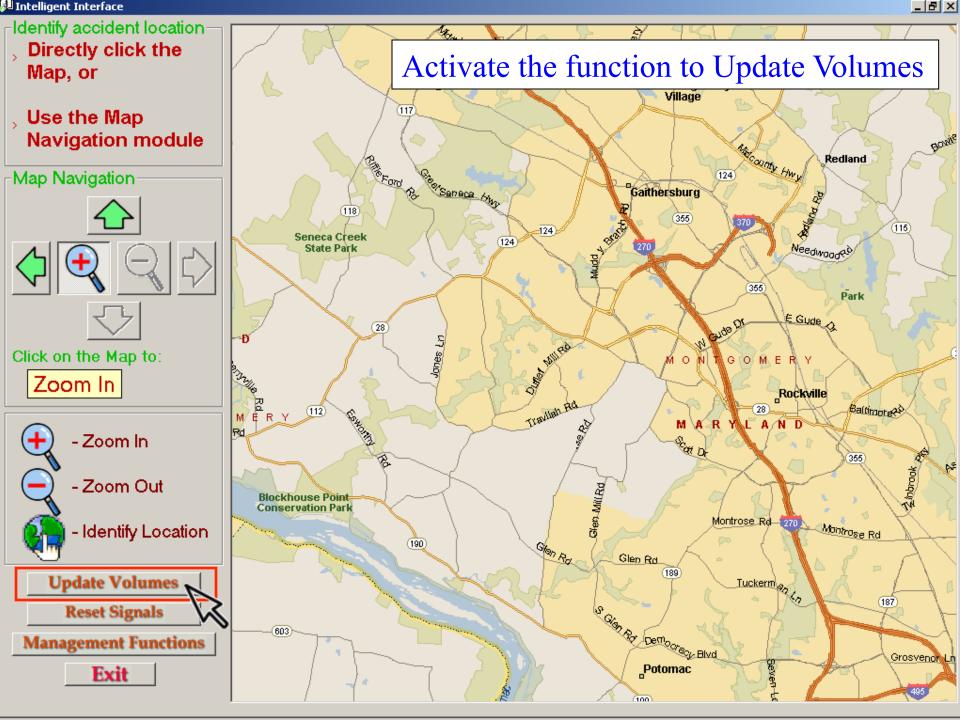

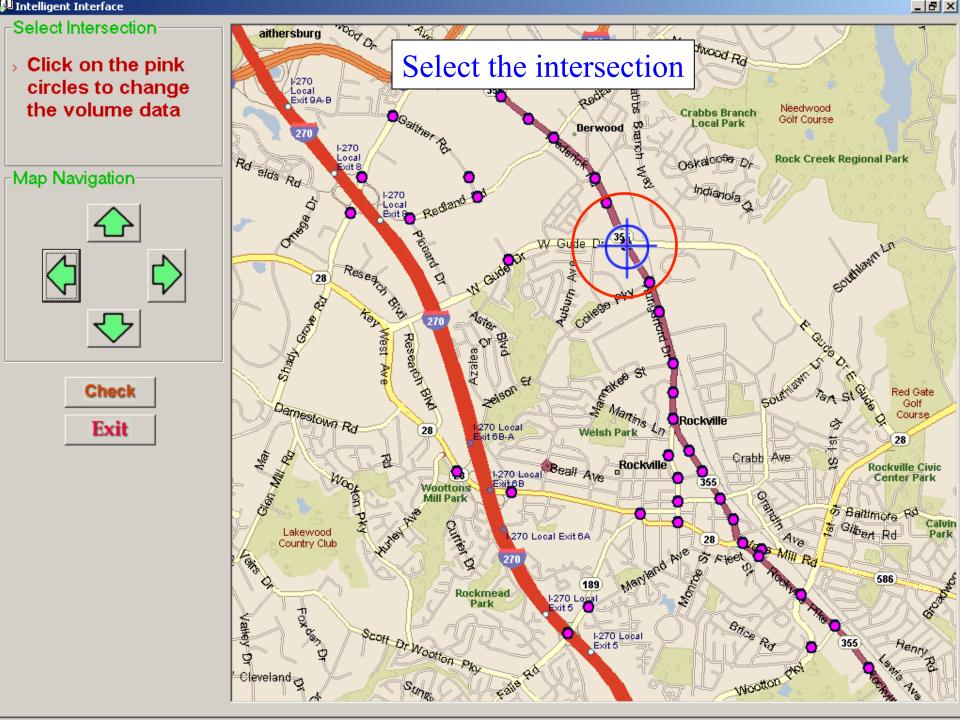

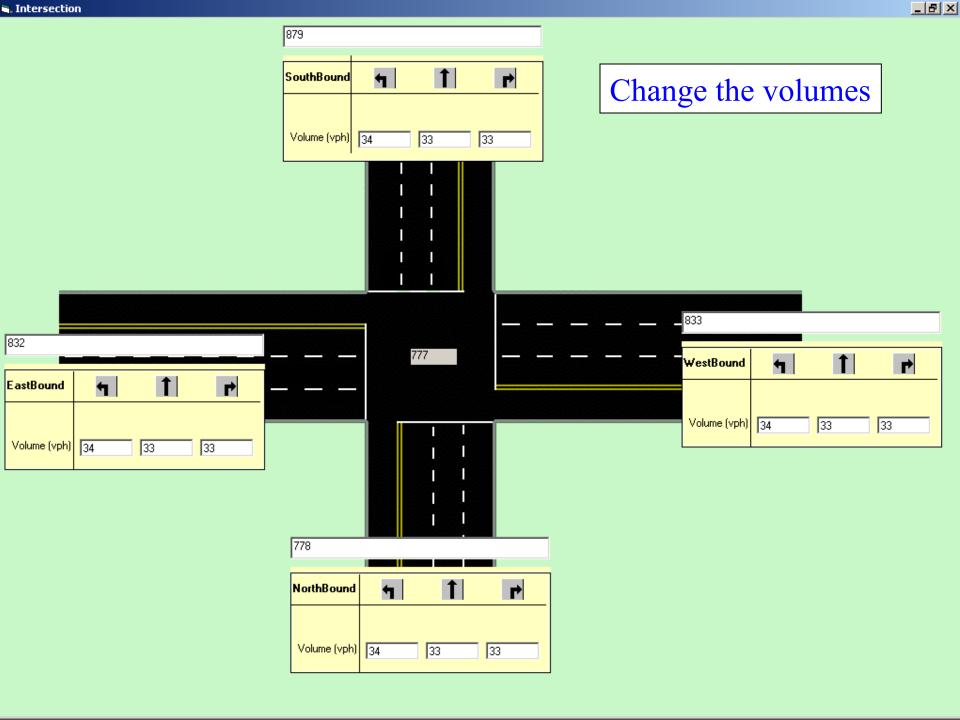

### -Select Intersection

Click on the pink circles to change the volume data

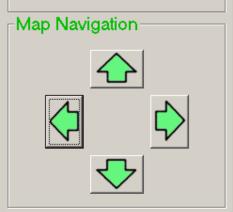

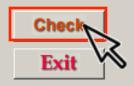

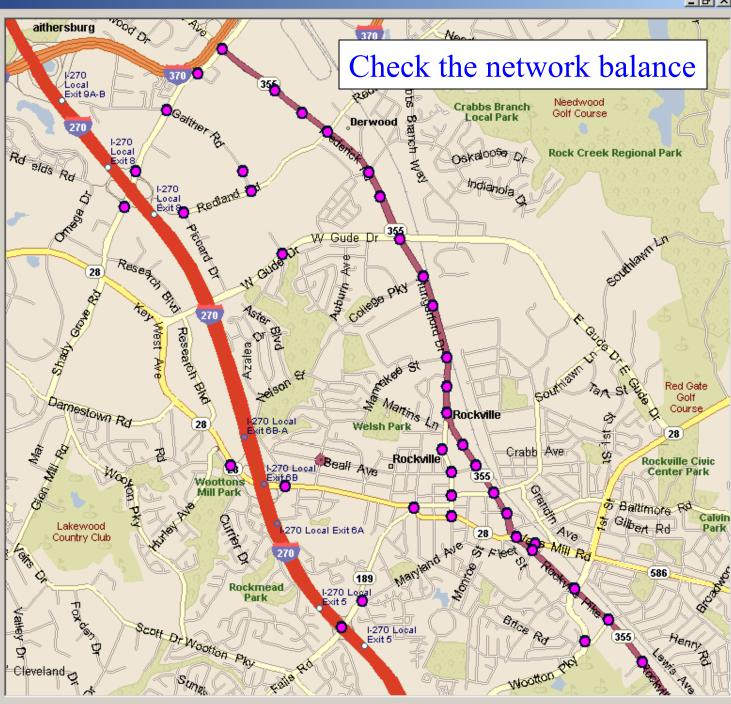

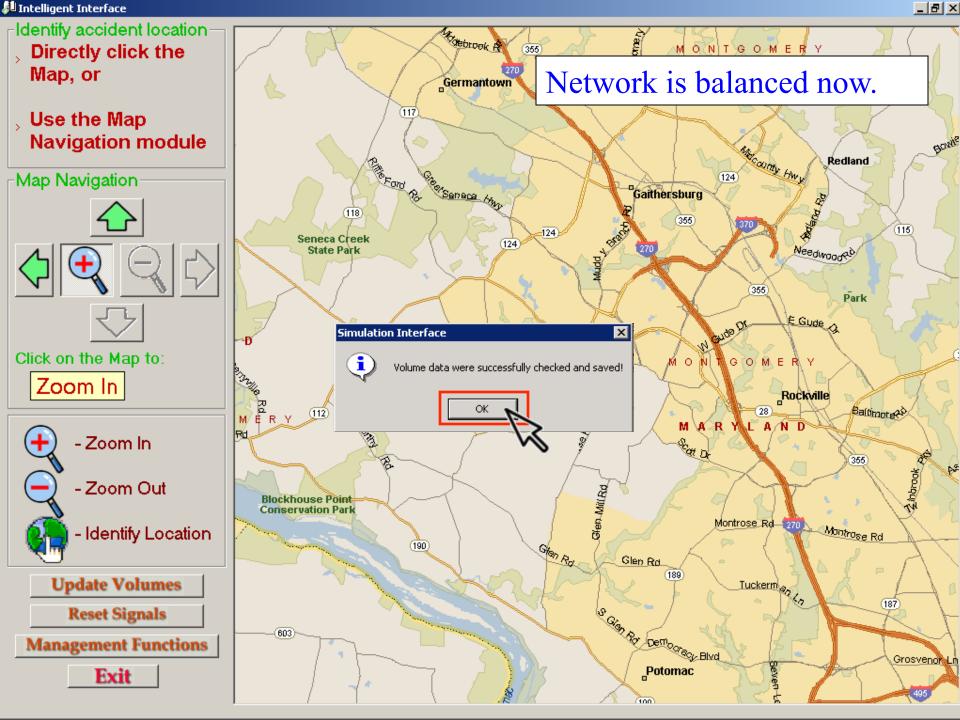

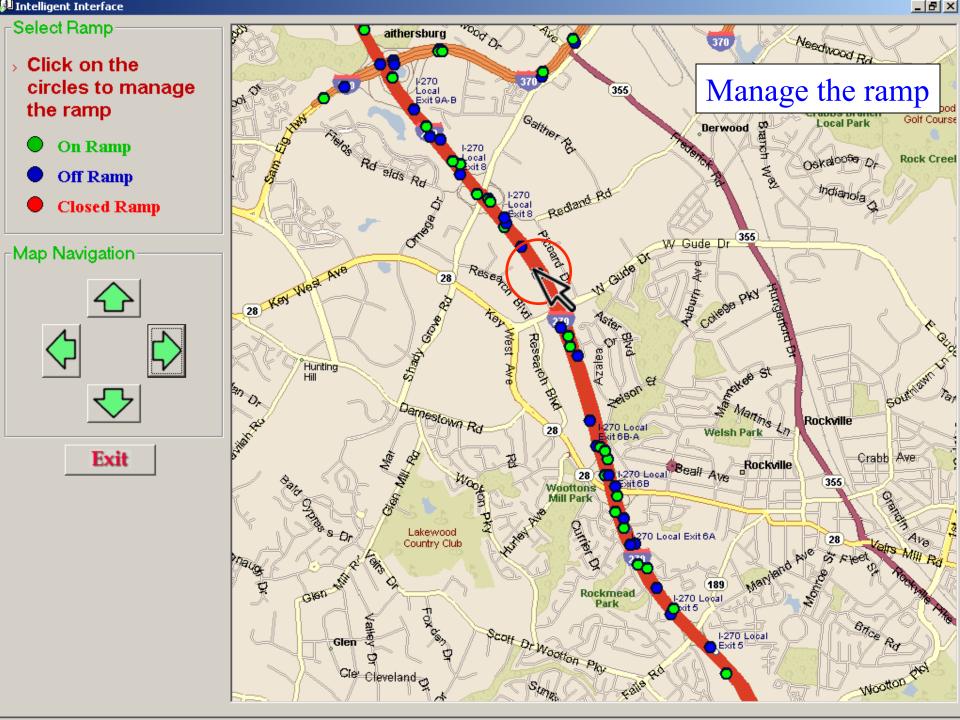

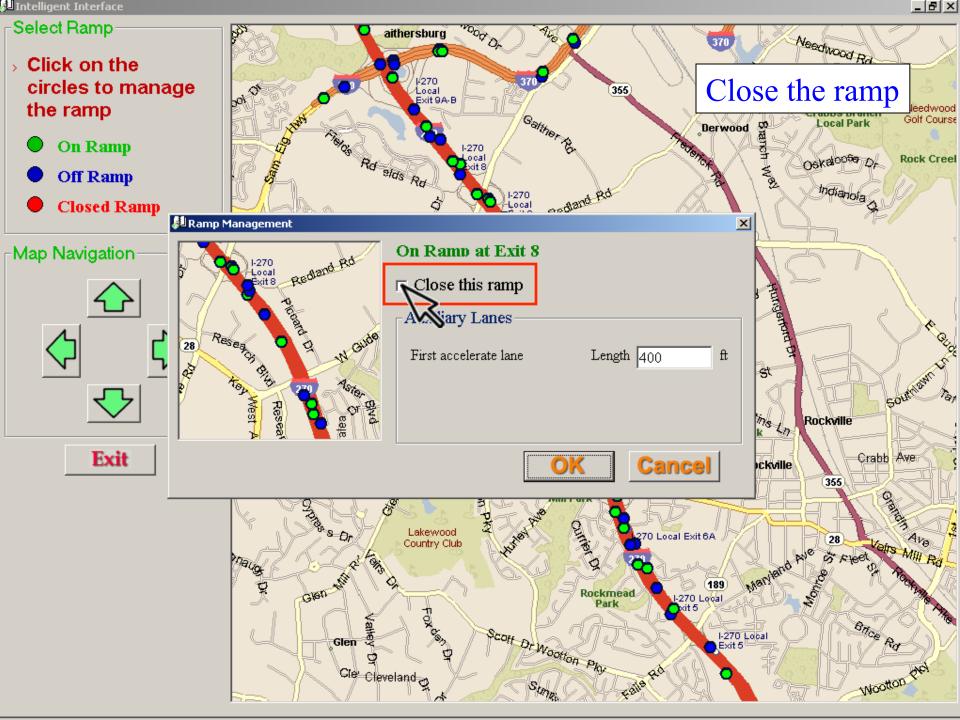

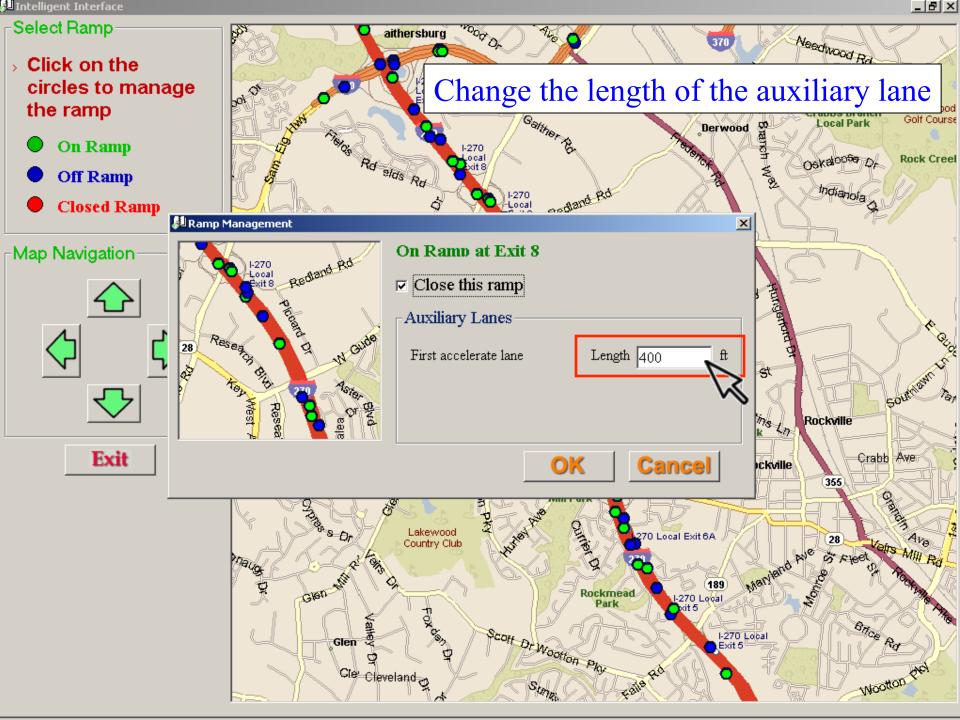

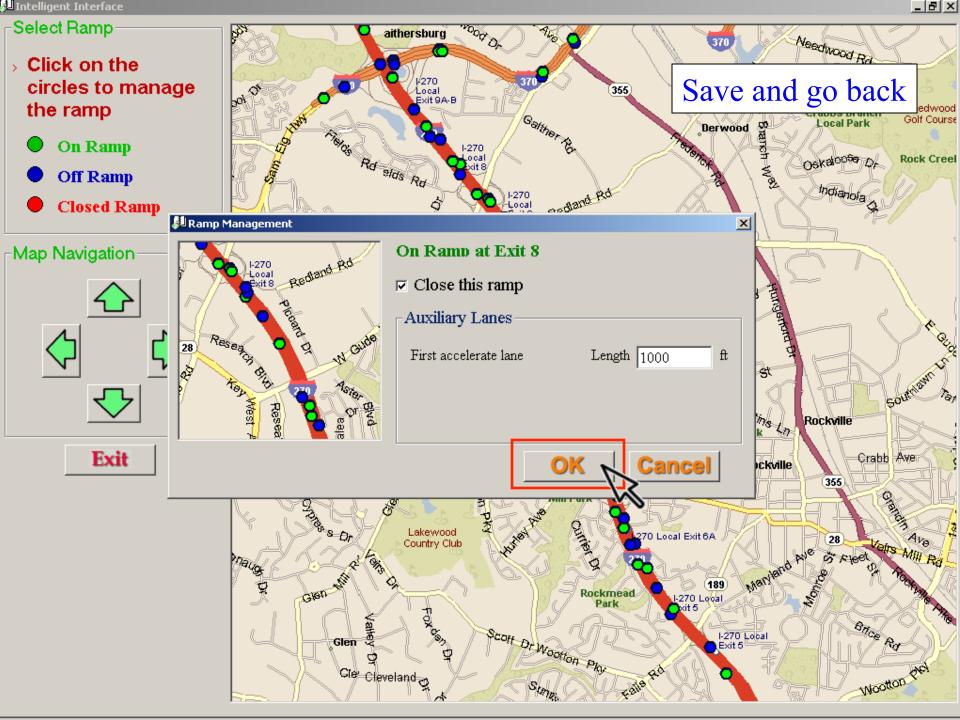

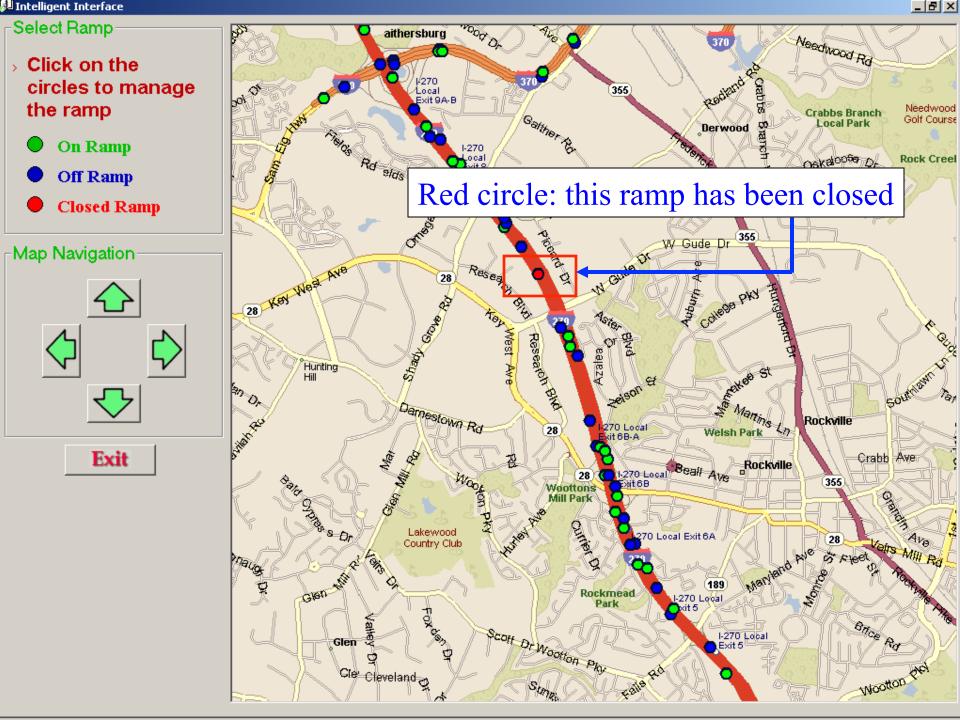

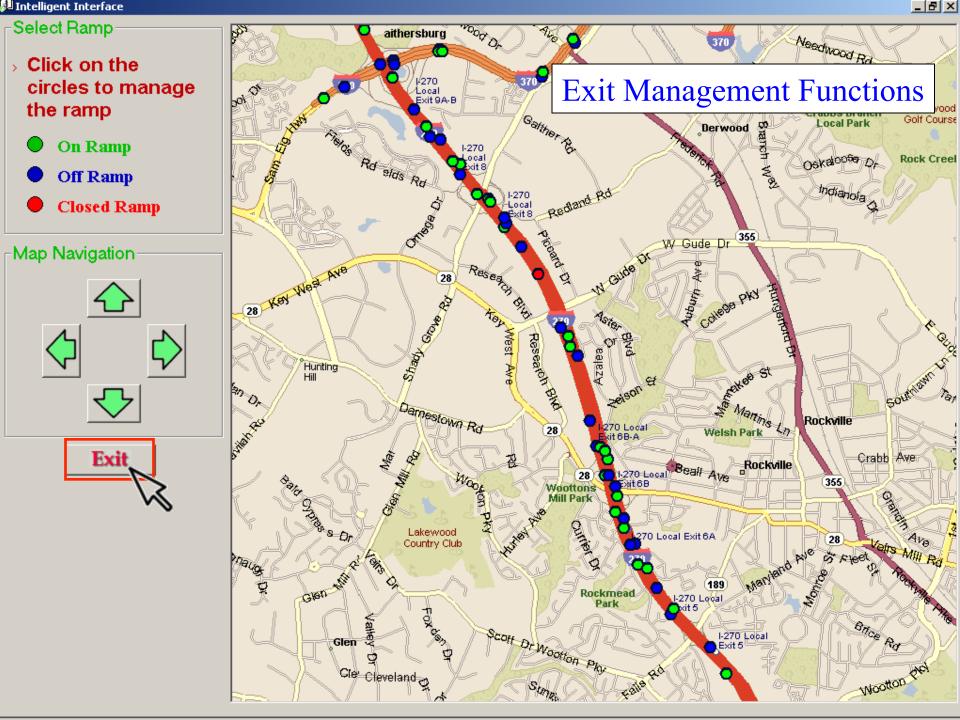

- Integrate the system with an optimization module that can assist engineers in selecting the most effective control plan
- Support more than one simulation server so as to save execution time
- Develop the web-based interface

- Integrate the system with an optimization module that can assist engineers in selecting the most effective control plan
- Support more than one simulation server so as to save execution time
- Develop the web-based interface

- Integrate the system with an optimization module that can assist engineers in selecting the most effective control plan
- Support more than one simulation server so as to save execution time
- Develop the web-based interface

- Integrate the system with an optimization module that can assist engineers in selecting the most effective control plan
- Support more than one simulation server so as to save execution time
- Develop the web-based interface

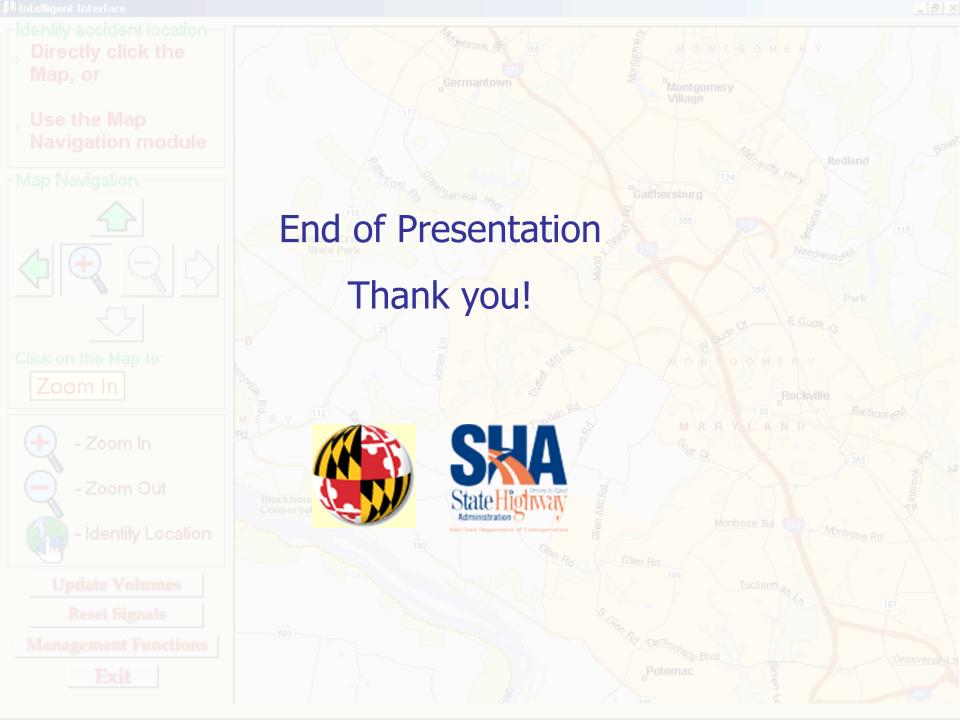